# **LOGITECH CRAYON**

Setup Guide for Schools

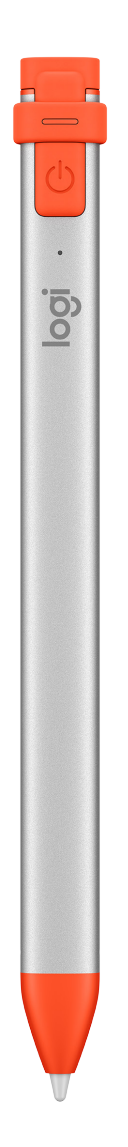

logitech®

#### **CONTENTS**

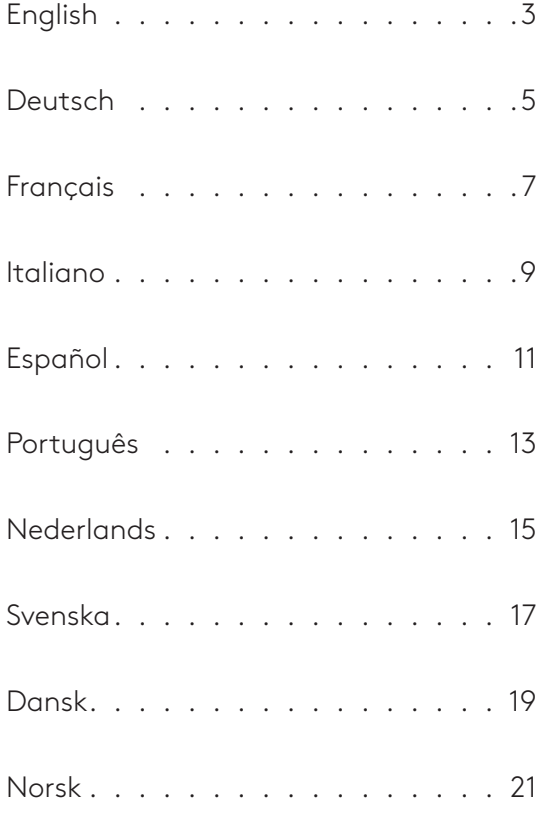

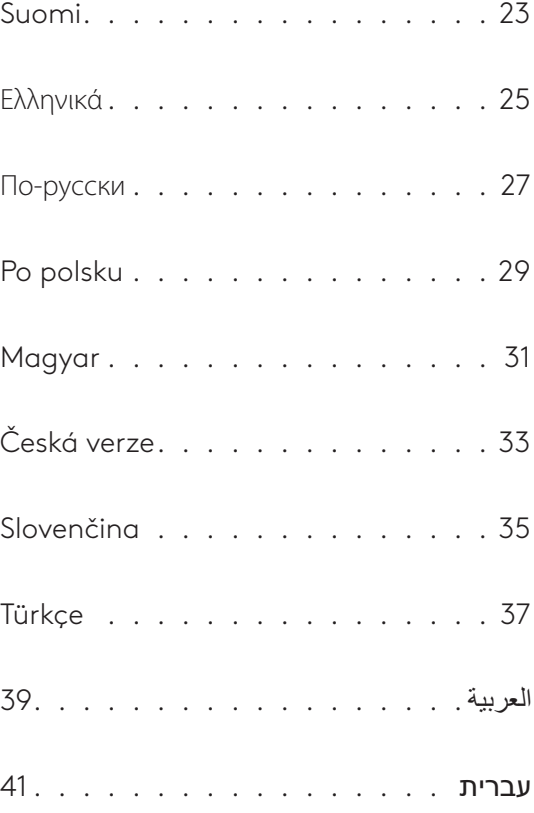

### **Crayon Setup Guide for Schools**

#### <span id="page-2-0"></span>**PRODUCT SETUP**

To start using Logitech Crayon, simply turn on and draw. No software downloads or pairing required. Here are some tips to get started:

- 1. Make sure you are using iPad Pro 12.9-inch (3rd gen), iPad Pro 11-inch, iPad Air (3rd gen), iPad mini (5th gen), or iPad (6th gen). These are the only devices that are compatible with Logitech Crayon.
- 2. Make sure iPad is updated to iOS 12.2 or above. To check your iOS version, go to iPad Settings → General → Software.
- 3. Disconnect any previously connected digital pencils, such as Apple Pencil®, prior to using Crayon by going to iPad Settings → Bluetooth → Select the device you want to disconnect. If you do not want to forget other digital pencils, simply turn your Bluetooth<sup>®</sup> off before using Crayon.
- 4. Press the power button for 1 second. If the LED turns green, you're ready to go. If LED turns red, charge Crayon before use.

#### **SOFTWARE UPDATES**

Updating the iOS on your iPad may affect your experience with Crayon. If you notice changes in functionality, simply follow these steps:

- 1. Download Logitech Crayon software update at https://support.logitech.com/product/crayon/downloads
- 2. Connect Logitech Crayon to laptop via lightning cable.
- 3. Follow the prompts to update software.

There is no limit to how many Crayons you can connect at one time. The firmware update app can update 8 devices at a time. Every update takes about 2 minutes. To get notifications about software updates, product tips, and more, visit https://support.logitech.com/product/crayon/register

#### **USE**

- Use with hundreds of Apple Pencil compatible apps, which are downloadable in the App Store.
- Logitech Crayon is not pressure sensitive, so there is no need to press down hard on the iPad.
- 

#### **HOW TO CHARGE**

- 1. Flip open the cap.
- 2. Insert lightning cable.
- 3. Connect cable to a power adapter or computer to charge. It takes about 30 minutes to charge Crayon from 0 to 100%.

*Note: Crayon will not work while charging.* 

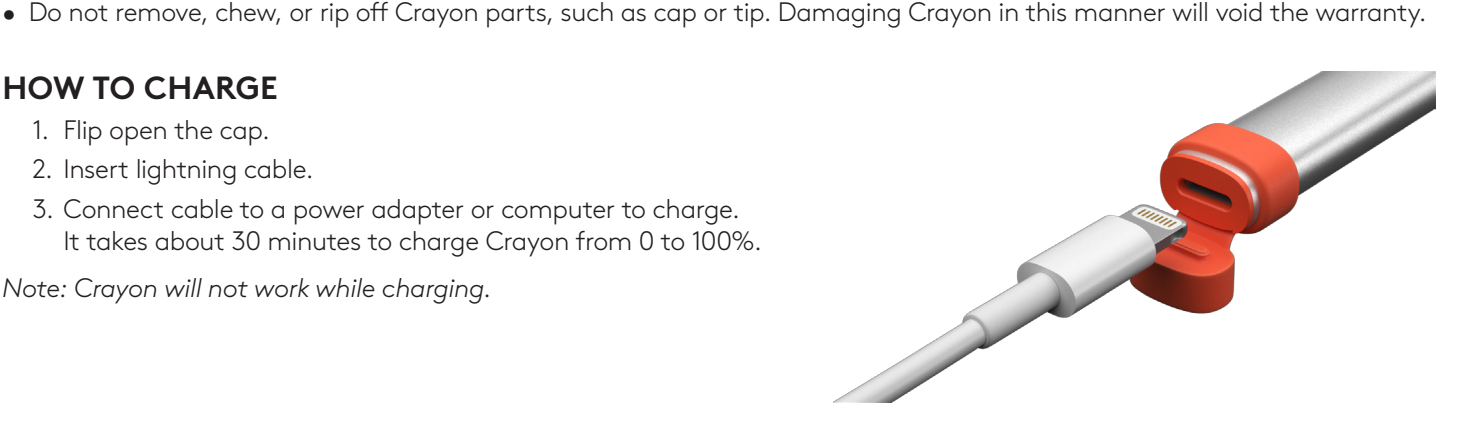

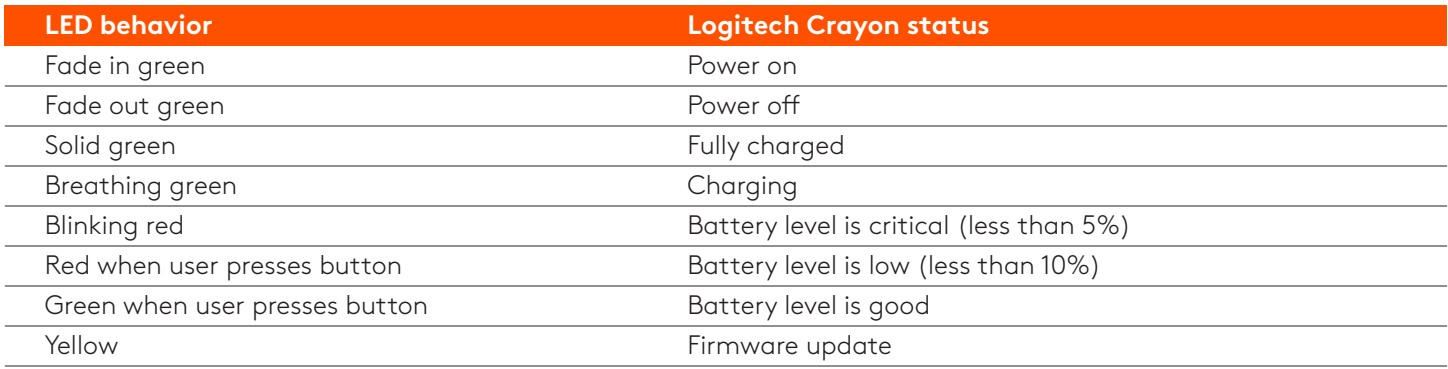

#### **CHARGING TIPS**

- Crayon may not come with a 100% charged battery, so plan to have additional charging ports, cables or a charging hub available to fully charge Crayon prior to deployment. A fully-charged Crayon will not lose significant battery life if Crayon is not used immediately (e.g. put in storage for a few months.).
- It's helpful to keep at least one lightning cable on hand in the classroom if students forget to charge their Crayon at home.

#### **KNOW YOUR PRODUCT**

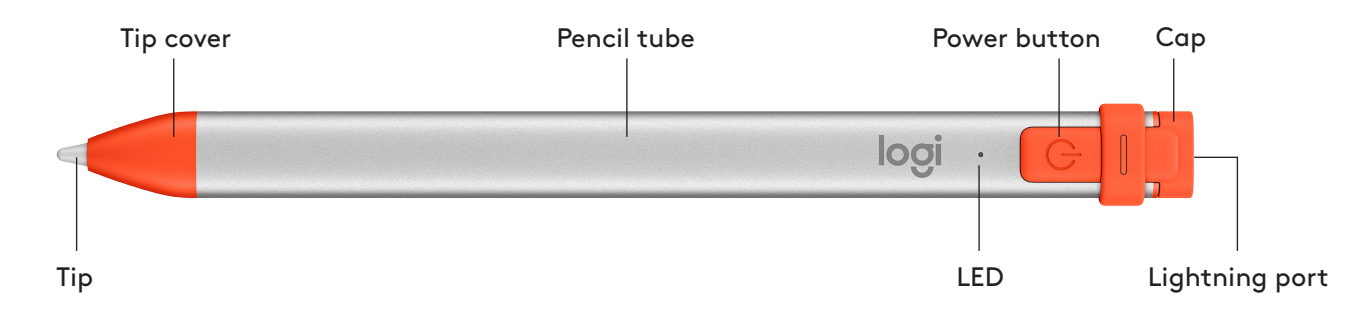

#### **REPLACEABLE PARTS FOR SCHOOLS**

The tip can be damaged if Logitech Crayon is dropped and will also wear down with use. If either of these occur, the tip will need to be replaced to avoid damaging the screen. Replaceable tips, tip covers, and caps can be purchased at https://support.logitech.com/product/crayon/spare-parts

#### **CARE AND STORAGE TIPS FOR SCHOOLS**

- To preserve battery, power Crayon off when you are done using it. If you forget, Crayon will automatically shut off after 30 minutes of being idle.
- . If using a keyboard case, do not carry Crayon between the iPad screen and keyboard cover, as the screen may crack.
- When carrying Crayon around, slide it into a pencil holder of an iPad case or in a pocket of a backpack where it won't get crushed.
- Though Crayon is designed with 4-foot drop protection, avoid drops as this might damage the tip of your Crayon or the electronics inside.
- . Do not leave the cap open as dirt, dust, and other foreign objects can get inside the charging port.
- If you need to clean Crayon, spray a cloth with water or a gentle cleaner (less than 15% alcohol) until it's damp (not soaked), and wipe the surface of the Crayon. Avoid getting moisture in the charging port, and make sure Crayon is completely dry before storing.
- The empty Crayon boxes may be useful for storage of Crayons when not in use.
- . Keep Crayons in a dry place, as they are not waterproof and can be damaged by moisture.

### <span id="page-4-0"></span>**Crayon – Einrichtungsanleitung für Schulen**

#### **PRODUKTEINRICHTUNG**

Zum Verwenden von Logitech Crayon müssen Sie das Gerät einfach nur einschalten und loszeichnen. Ein Herunterladen von Software oder Durchführen eines Pairings ist nicht erforderlich. Hier sind einige Tipps für den Einstieg:

- 1. Stellen Sie sicher, dass Sie eines der folgenden Modelle verwenden: iPad Pro 12,9 Zoll (3. Generation), iPad Pro 11 Zoll, iPad Air (3. Generation), iPad Mini (5. Generation) oder iPad (6. Generation). Nur diese Geräte sind kompatibel mit Logitech Crayon.
- 2. Das iPad muss auf iOS 12.2 oder höher aktualisiert sein. Gehen Sie zum Überprüfen Ihrer iOS-Version zu iPad Einstellungen → Allgemein → Software.
- 3. Die Verbindung mit allen zuvor verbundenen digitalen Stiften, zum Beispiel Apple Pencil®, muss getrennt werden, bevor der Crayon verwendet werden kann. Gehen Sie dazu zu iPad Einstellungen → Bluetooth → Zu trennendes Gerät. Wenn Sie die Verbindungsdaten für andere digitale Zeichenstifte nicht löschen möchten, deaktivieren Sie einfach Bluetooth<sup>®</sup> vor dem Gebrauch des Crayon.
- 4. Halten Sie den Ein/Aus-Schalter 1 Sekunde lang gedrückt. Wenn die LED grün leuchtet, ist alles bereit. Wenn die LED rot leuchtet, muss der Crayon vor dem Gebrauch aufgeladen werden.

#### SOFTWARE-UPDATES

Das Ausführen von iOS-Updates auf dem iPad kann sich auf das Benutzererlebnis mit Crayon auswirken.

Falls Veränderungen bei der Funktionalität eintreten, führen Sie die folgenden Schritte aus:

- 1. Laden Sie das Logitech Crayon Software-Update herunter unter https://support.logitech.com/ product/crayon/downloads
- 2. Verbinden Sie Logitech Crayon mit dem Laptop per Lightning-Kabel.
- 3. Folgen Sie den Anweisungen zum Aktualisieren der Software.

Updates kann 8 Geräte gleichzeitig aktualisieren. Jedes Update dauert etwa 2 Minuten. Um Benachrichtigungen Es gibt keine Begrenzung für die Anzahl an Crayons, die gleichzeitig verbunden werden können. Die App für Firmwareüber Software-Updates, Produkt-Tipps und mehr zu erhalten, besuchen Sie https://support.logitech.com/ product/crayon/register

#### **EINSATZMÖGLICHKEITEN**

- . Das Gerät ist verwendbar mit Hunderten von mit Apple Pencil kompatiblen Apps, die im App Store verfügbar sind.
- Logitech Crayon ist nicht druckempfindlich, ein starkes Aufdrücken auf dem iPad ist also nicht notwendig.
- Stellen Sie sicher, dass keine Teile des Crayon, wie beispielsweise die Kappe oder die Stiftspitze, entfernt, zerkaut oder abgerissen werden. Wenn ein Crayon auf solche Weise beschädigt wird, verfällt dadurch die Garantie.

#### **ANLEITUNG ZUM AUFLADEN**

- 1. Klappen Sie die Kappe hoch.
- 2. Schließen Sie das Lightning-Kabel an.
- 3. Schließen Sie das Kabel an einen Netzadapter oder einen Computer an, um den Ladevorgang zu beginnen. Es dauert etwa 30 Minuten zum Aufladen des Crayon von 0 auf 100 %.

Hinweis: Crayon kann während des Ladevorgangs nicht benutzt werden.

N.

John Miller

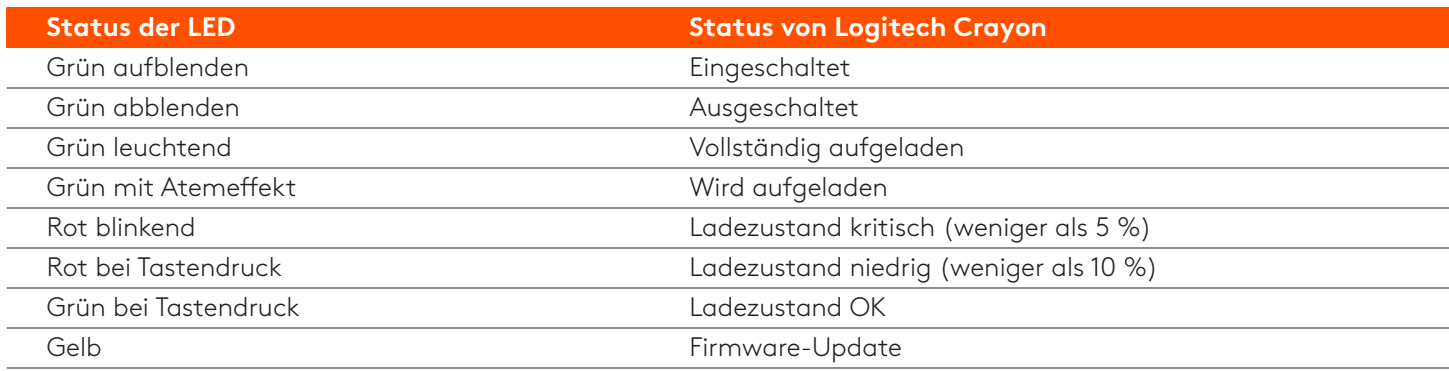

#### **TIPPS FÜR DAS AUFLADEN**

- Crayon wird möglicherweise nicht mit einem zu 100 % aufgeladenen Akku ausgeliefert, stellen Sie sich also darauf ein, zusätzliche Ladeanschlüsse, Kabel oder ein Lade-Hub zu benötigen, um Crayon vor dem Gebrauch vollständig aufzuladen. Ein vollständig aufgeladener Crayon büßt keine nennenswerte Akkulaufzeit ein, falls der Crayon nicht sofort verwendet wird (zum Beispiel erst nach dem Aufbewahren für einige Monate).
- Es ist sinnvoll, mindestens ein Lightning-Kabel im Klassenzimmer verfügbar zu haben, für den Fall, dass Schüler vergessen, ihren Crayon zu Hause aufzuladen.

#### **PRODUKT AUF EINEN BLICK**

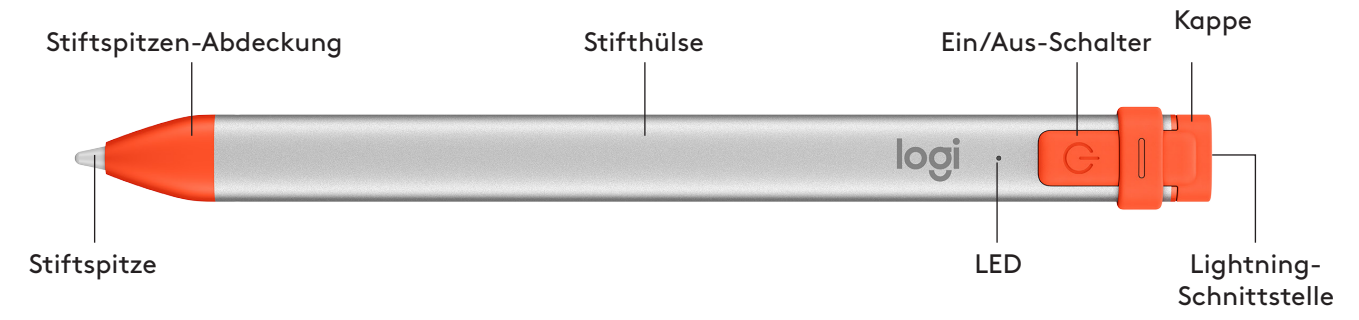

#### **ERSATZTEILE FÜR SCHULEN**

Die Stiftspitze kann beschädigt werden durch Fallenlassen des Logitech Crayon und nutzt sich beim Gebrauch ab. In solchen Fällen ist ein Austauschen der Stiftspitze erforderlich, um zu verhindern, dass das Display beschädigt wird. Ersatzlieferungen für Stiftspitzen, Stiftspitzen-Abdeckungen und Kappen können angefordert werden unter https://support.logitech.com/ product/crayon/spare-parts

#### **TIPPS ZU PFLEGE UND AUFBEWAHRUNG FÜR SCHULEN**

- Schalten Sie zum Schonen des Akkus den Crayon ab, wenn Sie das Gerät nicht mehr verwenden. Wenn Sie das Abschalten vergessen, schaltet sich der Crayon automatisch von selbst ab, wenn er für 30 Minuten nicht verwendet wird.
- Wenn Sie ein Tastatur-Case verwenden, transportieren Sie den Crayon nicht zwischen dem iPad-Display und der Tastatur-<br>Abdeckung, da dies zur Beschädigung des Displays führen kann.
- Wenn Sie den Crayon mit sich führen, transportieren Sie ihn in einem Stifthalter für ein iPad-Case oder in einer Rucksacktasche, die gewährleistet, dass er nicht zerdrückt wird.
- Obwohl das Design des Crayon sturzsicher bis zu einer Fallhöhe von einem Meter (4 Fuß) ist, sollten Sie das Fallenlassen vermeiden, da dies die Stiftspitze des Crayon oder die elektronischen Teile im Inneren beschädigen kann.
- Lassen Sie die Kappe nicht offen, da so Schmutz, Staub und andere Fremdkörper in das Innere des Ladeanschlusses gelangen können.
- Wenn ein Reinigen des Crayon erforderlich wird, sprühen Sie Wasser oder a mildes Reinigungsmittel (mit weniger als 15 % Alkohol) auf ein Tuch, bis es feucht (nicht nass) ist, und wischen Sie die Oberfläche des Crayon damit ab. Achten Sie darauf, dass keine Feuchtigkeit in den Ladeanschluss gelangt, und stellen Sie vor dem Aufbewahren des Crayon sicher, dass er vollständig trocken ist.
- Die leeren Crayon-Verpackungen sind nützlich zum Aufbewahren von Crayons, wenn diese nicht verwendet werden.
- Bewahren Sie Crayons an einem trockenen Ort auf, da diese Geräte nicht wasserdicht sind und durch Feuchtigkeit beschädigt werden können.

### <span id="page-6-0"></span>**Guide d'installation de Crayon** pour les établissements scolaires

#### **INSTALLATION DU PRODUIT**

Pour utiliser le dispositif Logitech Crayon, il suffit de l'allumer pour commencer à dessiner. Aucun téléchargement de logiciel ou couplage n'est requis. Voici quelques conseils avant de commencer:

- 1. Assurez-vous d'utiliser un iPad Pro 12,9 pouces (3e génération), un iPad Pro 11 pouces, un iPad Air (3e génération), un iPad mini (5e génération) ou un iPad (6e génération). Il s'agit des seuls dispositifs compatibles avec Logitech Crayon.
- 2. Vérifiez que le système de l'iPad est mis à jour vers la version 12.2 d'iOS ou une version ultérieure. Pour vérifier votre version d'iOS, accédez à Réglages → Général → Informations sur votre iPad.
- 3. Déconnectez tous les crayons numériques précédemment connectés (Apple Pencil®, par exemple) avant d'utiliser Crayon, en accédant à Réglages → Bluetooth sur votre iPad, puis sélectionnez le dispositif que vous souhaitez déconnecter. Si vous ne voulez pas supprimer les autres crayons numériques, désactivez simplement votre Bluetooth® avant d'utiliser Crayon.
- 4. Maintenez le bouton Marche/Arrêt enfoncé pendant 1 seconde. Si le témoin lumineux devient vert, vous êtes prêt. Si le témoin s'allume en rouge, chargez Crayon avant de l'utiliser.

#### **MISES À JOUR LOGICIELLES**

La mise à jour d'iOS sur votre iPad peut affecter votre expérience d'utilisation de Crayon. Si vous remarquez des changements au niveau du fonctionnement, suivez les étapes ci-dessous:

- 1. Téléchargez la mise à jour du logiciel de Logitech Crayon à l'adresse https://support.logitech.com/ product/crayon/downloads
- 2. Connectez Logitech Crayon à un ordinateur portable via un câble de charge.
- 3. Suivez les invites pour mettre à jour le logiciel.

Le nombre de dispositifs Crayon que vous pouvez connecter simultanément n'est pas limité. L'application de mise à jour du micrologiciel peut mettre à jour 8 dispositifs à la fois. Chaque mise à jour prend environ 2 minutes. Pour obtenir des notifications sur les mises à jour logicielles, des astuces sur le produit et d'autres informations, consultez la page https://support.logitech.com/product/crayon/register

#### **UTILISATION**

- Vous pouvez utiliser votre dispositif avec des centaines d'applications compatibles avec l'Apple Pencil, que vous pouvez télécharger sur l'App Store.
- Logitech Crayon n'est pas sensible à la pression; il n'est donc pas nécessaire d'appuyer fermement sur l'iPad lors de son utilisation.
- . Ne retirez pas, n'arrachez pas et ne portez pas à votre bouche les pièces de Crayon, telles que le capuchon ou la pointe. Tout endommagement du dispositif Crayon dans ces circonstances annulera la garantie.

#### **PROCÉDURE DE CHARGEMENT**

- 1. Ouvrez le capuchon.
- 2. Insérez le câble de charge.
- 3. Connectez le câble à un adaptateur secteur ou à un ordinateur pour charger le dispositif. Le chargement intégral de Crayon prend 30 minutes environ.

Remarque: Crayon ne fonctionnera pas pendant le chargement.

John Britain

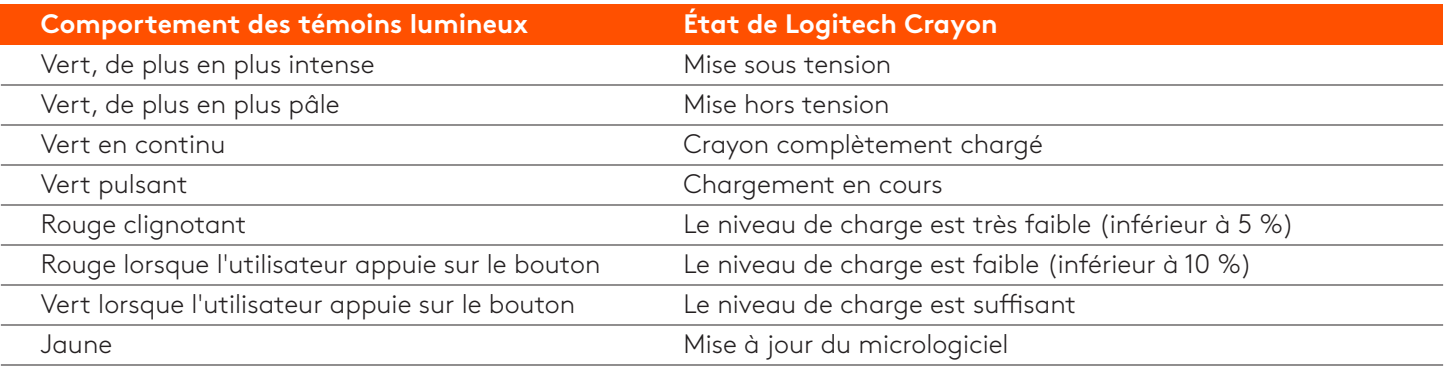

#### **CONSEILS DE CHARGEMENT**

- Il se peut que la batterie de Crayon ne soit pas entièrement chargée au moment de l'achat. Prévoyez donc des ports, câbles ou hubs de charge disponibles pour charger complètement le dispositif avant le déploiement. Un dispositif Crayon entièrement chargé ne perdra pas beaucoup de batterie s'il n'est pas utilisé immédiatement (par exemple, s'il est rangé dans un placard pendant quelques mois).
- Il est utile de garder au moins un câble de charge dans la classe au cas où des élèves oublient de charger leur dispositif Crayon à la maison.

#### **PRÉSENTATION DU PRODUIT**

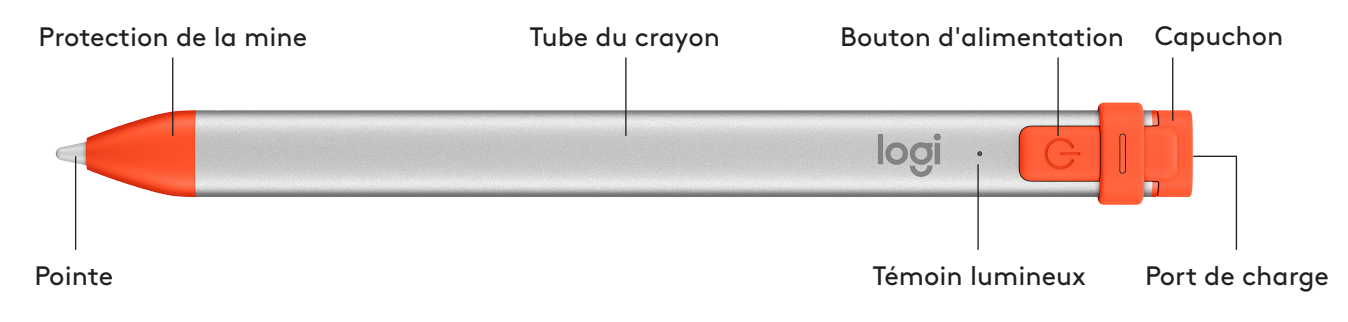

#### **FIÈCES REMPLAÇABLES POUR LES ÉTABLISSEMENTS SCOLAIRES**

La pointe peut être endommagée si le dispositif Logitech Crayon fait une chute. Elle peut également s'user après une utilisation prolongée. Si l'un de ces problèmes survient, la pointe doit être remplacée pour éviter l'endommagement de l'écran. Des protections et des capuchons de remplacement sont disponibles à l'achat ici: https://support.logitech.com/ product/crayon/spare-parts

#### **CONSEIL D'ENTRETIEN ET DE RANGEMENT POUR LES ÉTABLISSEMENTS SCOLAIRES**

- Pour préserver la batterie, éteignez le dispositif Crayon lorsque vous ne l'utilisez plus. Si vous oubliez de le faire, Crayon s'éteindra automatiquement après 30 minutes d'inactivité.
- Si vous utilisez un étui clavier, ne manipulez pas Crayon en le maintenant entre l'écran de l'iPad et le couvercle du clavier, car l'écran pourrait se fissurer.
- Lors du transport de Crayon, faites-le glisser dans la fente à stylo numérique d'un étui d'iPad ou dans une poche de sac à dos où il ne court aucun risque d'écrasement.
- Bien qu'il soit protégé contre les chutes jusqu'à 120 cm (4 pieds), évitez de le mettre à l'épreuve afin de ne pas endommager la pointe de votre dispositif Crayon ou les circuits électroniques qui se trouvent à l'intérieur.
- . Replacez bien le capuchon afin d'éviter que de la poussière et d'autres corps étrangers ne pénètrent le port de charge.
- Si vous devez nettoyer Crayon, humidifiez un chiffon avec de l'eau ou un nettoyant doux (moins de 15 % d'alcool) et essuyez la surface de Crayon. Évitez toute humidité dans le port de charge et assurez-vous que Crayon est parfaitement sec avant de le ranger.
- Les boîtes vides des dispositifs Crayon peuvent servir au rangement des dispositifs lorsqu'ils ne sont pas en cours d'utilisation.
- Rangez les dispositifs Crayons dans un endroit sec car ils ne sont pas étanches et peuvent être endommagés par l'humidité.

### <span id="page-8-0"></span>**Guida alla configurazione di Crayon per le scuole**

#### **CONFIGURAZIONE PRODOTTO**

Per iniziare a utilizzare Logitech Crayon, è sufficiente accendere il dispositivo e disegnare. Non sono richiesti download di software o associazioni. Ecco alcuni consigli per iniziare:

- 1. Assicurati di utilizzare iPad Pro da 12,9 pollici (3a generazione), iPad Pro da 11 pollici, iPad Air (3a generazione) o iPad mini (5a generazione) o iPad (6a generazione). Questi sono gli unici dispositivi compatibili con Logitech Crayon.
- 2. Assicurarsi che iPad iOS sia aggiornato alla versione 12.2 o successiva. Per verificare la versione di iOS, accedere a Impostazioni iPad → Generale → Software.
- 3. Scollegare eventuali matite digitali collegate in precedenza, come Apple Pencil®, prima di usare Crayon accedendo a iPad Impostazioni→ Bluetooth → Selezionare il dispositivo da disconnettere. Se non si desidera dimenticare altre matite digitali, spegnere il Bluetooth<sup>®</sup> prima di usare Crayon.
- 4. Tenere premuto il pulsante di accensione per 1 secondo. Se il LED diventa verde, è possibile iniziare. Se il LED diventa rosso, ricaricare Crayon prima dell'uso.

#### **AGGIORNAMENTI SOFTWARE**

L'aggiornamento di iOS sull'iPad potrebbe influire sull'esperienza con Crayon. Se si notano modifiche nel funzionamento, procedere come indicato di seguito:

- 1. Scaricare l'aggiornamento del software Logitech Crayon sul sito https://support.logitech.com/ product/crayon/downloads
- 2. Collegare Logitech Crayon al laptop tramite un cavo Lightning.
- 3. Seguire le istruzioni per aggiornare il software.

Non c'è limite al numero di Crayon che è possibile connettere contemporaneamente. L'app di aggiornamento del firmware può aggiornare 8 dispositivi alla volta. Ogni aggiornamento richiede circa 2 minuti. Per ottenere notifiche su aggiornamenti software, suggerimenti sui prodotti e altro, visitare https://support.logitech.com/product/crayon/register

#### **USO**

- Utilizzare centinaia di app compatibili con Apple Pencil, scaricabili nell'App Store.
- . Logitech Crayon non è sensibile alla pressione, quindi non è necessario premere con forza sull'iPad.

• Non rimuovere, masticare o strappare parti di Crayon, come il cappuccio o la punta. Se si danneggia Crayon in questo modo, la garanzia verrà invalidata.

#### **COME RICARICARE**

- 1. Aprire il cappuccio.
- 2. Inserire il cavo Lightning.
- 3. Collegare il cavo a un alimentatore o qualsiasi computer per caricare. Occorrono circa 30 minuti per caricare Crayon da 0 a 100%.

Nota: Crayon non funziona durante la ricarica.

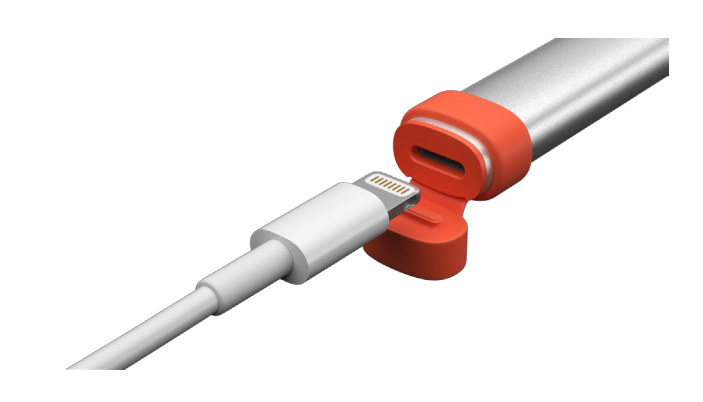

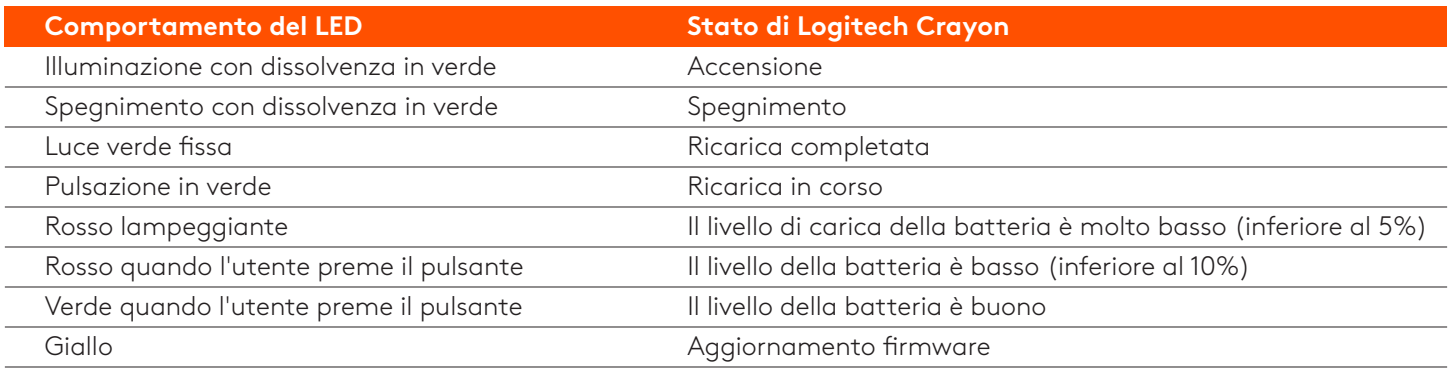

#### *SUGGERIMENTI PER LA RICARICA*

• È possibile che Crayon non venga fornito con una batteria carica al 100%, pertanto occorre avere a disposizione porte, cavi o hub di ricarica per caricare completamente Crayon prima della distribuzione. In un Crayon completamente carico la durata della batteria non diminuirà in modo significativo se esso non viene utilizzato immediatamente (ad esempio, se viene riposto per alcuni mesi).

• È utile tenere a disposizione almeno un cavo Lightning in classe, da utilizzare nel caso in cui gli studenti dimentichino di caricare il loro Crayon a casa.

#### **PANORAMICA DEL PRODOTTO**

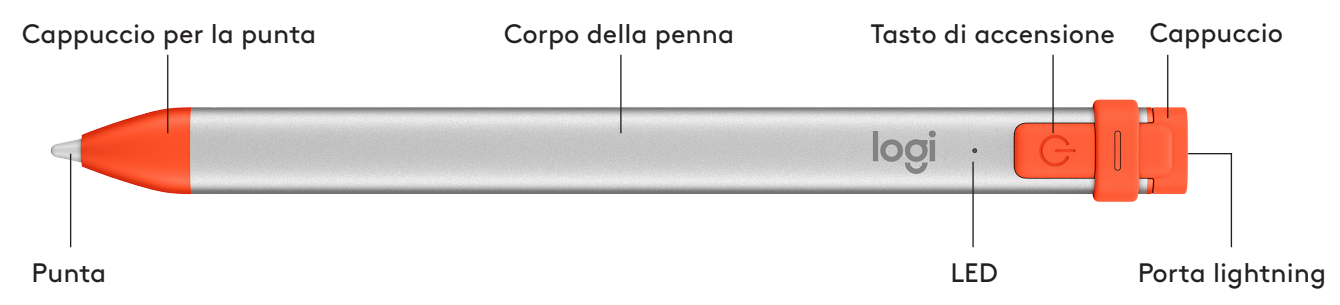

#### **PARTI SOSTITUIBILI PER LE SCUOLE**

La punta può danneggiarsi se Logitech Crayon viene fatta cadere e si logorerà con un uso prolungato. Se si verifica una di queste situazioni, è necessario sostituire la punta per evitare di danneggiare lo schermo. È possibile acquistare punte, coperture delle punte e cappucci di ricambio sul sito **https://support.logitech.com/product/crayon/spare-parts** 

#### **CONSIGLI DI MANUTENZIONE E STOCCAGGIO PER LE SCUOLE**

- Per preservare la batteria, spegnere Crayon al termine dell'uso. In caso ci si dimenticasse, Crayon si spegne automaticamente dopo 30 minuti di inattività.
- Se si utilizza una custodia per tastiera, non trasportare Crayon tra lo schermo dell'iPad e il coperchio della tastiera, poiché lo schermo potrebbe creparsi.
- Quando si trasporta Crayon, inserirlo in un porta pencil di una custodia per iPad o in una tasca di uno zaino in cui non rimarrà schiacciato.
- Anche se Crayon è progettato per garantire una protezione contro le cadute da 1 metro e 20, evitare le cadute il più possibile, in quanto ciò potrebbe danneggiare la punta del Crayon o i componenti elettronici al suo interno.
- · Non lasciare il cappuccio aperto perché polvere, sporcizia e altri oggetti estranei possono entrare nella porta di ricarica.
- Se è necessario pulire Crayon, spruzzare un panno con acqua o un detergente delicato (meno del 15% di alcol) fino a quando non è umido (non bagnato) e pulire la superficie di Crayon. Evitare l'entrata dell'umidità nella porta di ricarica e assicurarsi che Crayon sia completamente asciutto prima di riporlo.
- Le scatole vuote di Crayon potrebbero essere utili per la conservazione dei Crayon quando non sono in uso.
- . Conservare i Crayon in un luogo asciutto, poiché non sono impermeabili e possono essere danneggiati dall'umidità.

### <span id="page-10-0"></span>Guía de configuración de Crayon para escuelas

#### **PREPARACIÓN DEL PRODUCTO**

Para utilizar Logitech Crayon, sólo tienes que encenderlo y ponerte a dibujar. No requiere descargas de software ni emparejamiento. Haz lo siguiente para empezar:

- 1. Debes usar iPad Pro de 12,9 pulgadas (3.ª generación), iPad Pro de 11 pulgadas, iPad Air (3.ª generación), iPad mini (5.ª generación) o iPad (6.ª generación). Son los únicos dispositivos compatibles con Logitech Crayon.
- 2. La versión de iOS del iPad debe ser la 12.2 o una posterior. Para verificar la versión de iOS del iPad, ve a Ajustes → General  $\rightarrow$  Software.
- 3. Antes de usar Crayon, desconecta cualquier lápiz digital conectado previamente (por ejemplo, Apple Pencil)®, desde Ajustes → Bluetooth → Selecciona el dispositivo que desconectar. Si no quieres olvidar otros lápices digitales, simplemente desactiva Bluetooth<sup>®</sup> antes de usar Crayon.
- 4. Mantén pulsado el botón de encendido durante 1 segundo. Si el LED se ilumina en verde, puedes empezar a usar el lápiz. Si el LED se ilumina en rojo, carga Crayon antes de usarlo.

#### **ACTUALIZACIONES DE SOFTWARE**

La actualización de iOS en el iPad puede afectar a la experiencia con Crayon. Si notas algún cambio en el funcionamiento, haz lo siguiente:

- 1. Descarga la actualización del software de Logitech Crayon desde https://support.logitech.com/ product/crayon/downloads
- 2. Conecta Logitech Crayon al portátil usando un cable Lightning.
- 3. Sigue las instrucciones para actualizar el software.

No hay límite para la cantidad de lápices Crayon que pueden conectarse simultáneamente. La aplicación de actualización de firmware puede actualizar 8 dispositivos a la vez. Cada actualización tarda aproximadamente 2 minutos. Para recibir notificaciones sobre actualizaciones de software, sugerencias sobre productos y más, visita https://support.logitech.com/product/crayon/register

#### **USO**

- Puedes usarlo con cientos de aplicaciones compatibles con Apple Pencil, disponibles para descargar en App Store.
- Logitech Crayon no es sensible a la presión, o sea que no hace falta presionar con fuerza sobre el iPad.
- No arranques ni muerdas piezas de Crayon, como el tope o la cubierta. Si Crayon se daña por esas acciones, se anulará la garantía.

#### **CÓMO CARGAR**

- 1. Abre el tope.
- 2. Inserta el cable Lightning.
- 3. Conecta el cable a un adaptador de alimentación o a un ordenador para cargar el lápiz. Crayon tarda aproximadamente 30 minutos en cargarse completamente (de 0 a 100%).

*Nota: Crayon no funciona mientras se carga.* 

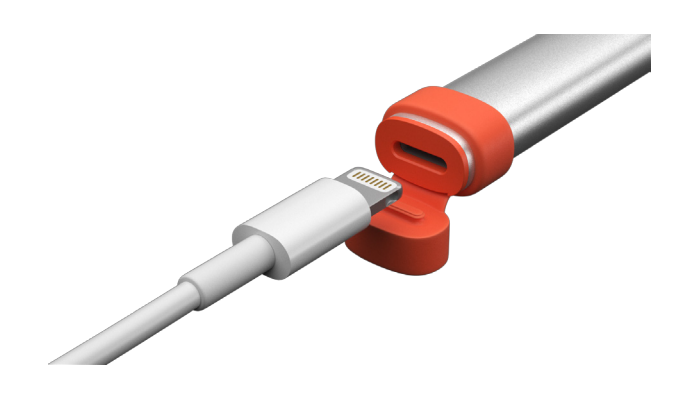

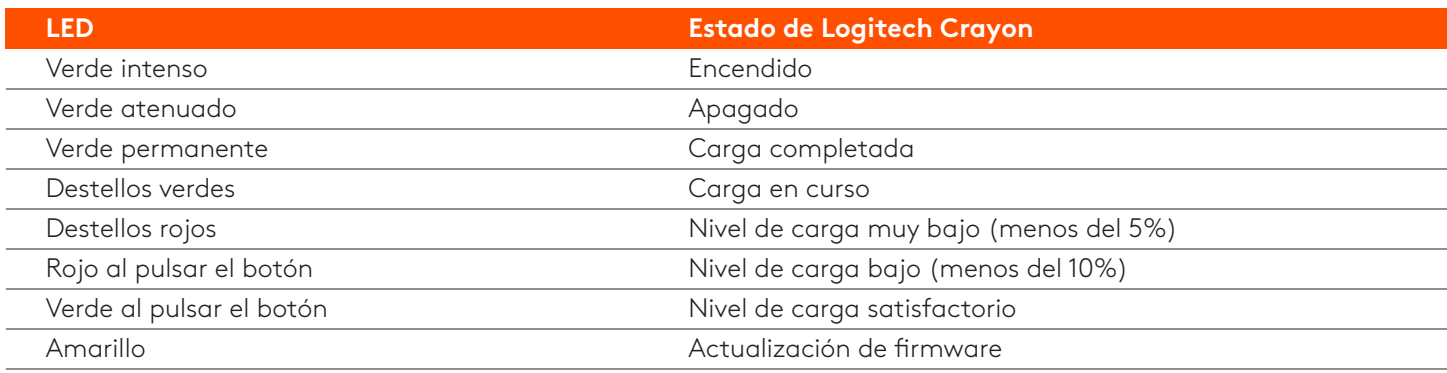

#### **SUGERENCIAS DE CARGA**

- Es posible que Crayon se suministre con una batería que no está totalmente cargada, por lo que es importante disponer de puertos de carga, cables o un hub de carga para cargar Crayon antes del primer uso. Si Crayon está totalmente cargado, conservará la mayor parte de la energía aunque no se use de inmediato (por ejemplo, si se guarda durante unos meses).
- · Conviene tener a mano al menos un cable Lightning en el aula, por si algún alumno se olvida de cargar su Crayon en casa.

#### **COMPONENTES DEL PRODUCTO**

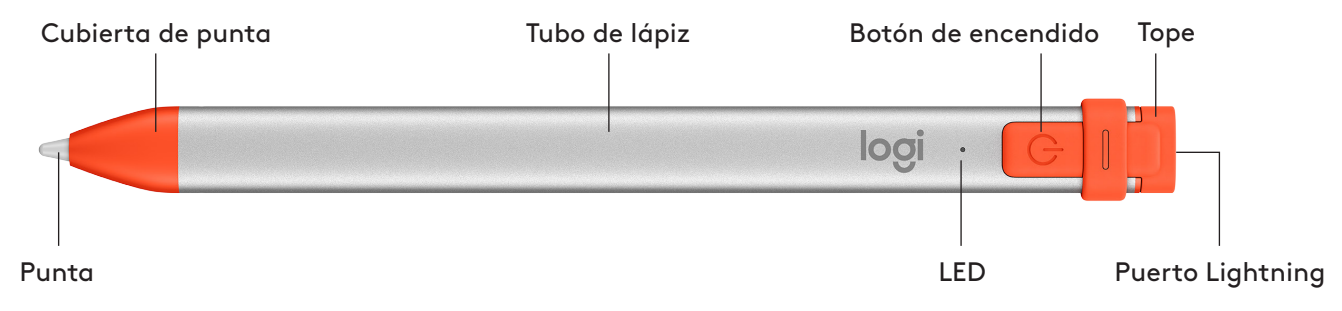

#### **PIEZAS SUSTITUIBLES PARA ESCUELAS**

La punta puede dañarse si Logitech Crayon se cae y también se gasta con el uso. Si se produce alguna de estas situaciones, será necesario sustituir la punta para evitar dañar la pantalla. Se pueden adquirir recambios de punta, cubierta de punta **y** tope en https://support.logitech.com/product/crayon/spare-parts

#### **ESPARA ESCUELAS DE ALMACENAMIENTO Y CUIDADO PARA ESCUELAS**

- Para conservar la carga de la batería, apaga Crayon cuando no vayas a usarlo. Si te olvidas de apagarlo, Crayon se apagará automáticamente al cabo de 30 minutos de inactividad.
- Si utilizas una funda con teclado, no guardes Crayon entre la pantalla del iPad y la tapa del teclado, ya que la pantalla podría resquebrajarse.
- Para tus desplazamientos, mete Crayon en un portalápices de iPad o en el bolsillo de una bolsa o mochila donde esté seguro.
- Aunque Crayon se ha diseñado para resistir caídas desde alturas de más de 1 metro, se deben evitar ya que se podrían dañar la punta o los componentes electrónicos internos.
- · Cierra siempre el tope, para impedir que entren polvo u otras sustancias en el puerto de carga.
- Si tienes que limpiar Crayon, humedece ligeramente (sin empaparlo) un paño con agua o un limpiador suave (menos del 15% de alcohol) y frota la superficie de Crayon. Evita que se humedezca el puerto de carga y asegúrate de que Crayon esté completamente seco antes de guardarlo.
- · Las cajas de Crayon vacías pueden ser útiles para guardar estos lápices cuando no se utilicen.
- · Los lápices Crayon deben mantenerse en entornos secos, ya que la humedad puede dañarlos.

### <span id="page-12-0"></span>Guia de instalação do Crayon para escolas

#### **INSTALAÇÃO DO PRODUTO**

Para começar a usar o Logitech Crayon, basta ligar e desenhar. Não é necessário transferir software ou emparelhar. Aqui estão algumas sugestões para começar:

- 1. Certifique-se de que utiliza um iPad Pro de 12,9 polegadas (3.ª geração), iPad Pro de 11 polegadas, iPad Air (3.ª geração), iPad mini (5.ª geração) ou iPad (6.ª geração). Estes são os únicos dispositivos compatíveis com o Logitech Crayon.
- 2. Certifique-se de que o iPad está actualizado para a versão 12.2 ou posterior. Para verificar a sua versão do iOS,  $\alpha$ ceda às Definições do iPad  $\rightarrow$  Geral  $\rightarrow$  Software.
- 3. Desligue os lápis digitais previamente ligados, como o Apple Pencil®, antes de utilizar o Crayon acedendo a Definições → Bluetooth → Seleccione os dispositivo que pretende ligar no iPad. Se não quiser esquecer os outros lápis digitais, basta desativar o Bluetooth<sup>®</sup> antes de utilizar o Crayon.
- 4. Prima o botão Ligar/Desligar durante 1 segundo. Se o LED ficar verde, está pronto para utilizar. Se o LED ficar vermelho, carregue o Crayon antes de utilizar.

#### **ACTUALIZAÇÕES DO SOFTWARE**

A actualização do iOS no seu iPad pode afectar a sua experiência com o Crayon. Se notar alterações na funcionalidade, basta sequir estes passos:

- 1. Transfira a actualização do software Logitech Crayon em https://support.logitech.com/product/crayon/downloads
- 2. Ligue o Logitech Crayon ao computador portátil com um cabo Lightning.
- 3. Siga as instruções para actualizar o software.

Não existe um limite para o número de Crayons que pode ligar simultaneamente. A aplicação de actualização do firmware pode actualizar 8 dispositivos simultaneamente. Cada actualização demora cerca de 2 minutos. Para obter notificações sobre actualizações de software, sugestões de produtos e muito mais, visite https://support.logitech.com/ product/crayon/register

#### **USAR**

- · Utilize com centenas de aplicações compatíveis com o Apple Pencil, que podem ser transferidas na App Store.
- . O Logitech Crayon não é sensível à pressão, portanto não há necessidade de pressionar com força no iPad.
- Não remova, mastique ou arranque partes do Crayon, como a tampa ou a ponta. Danificar o Crayon deste modo anulará a garantia.

#### **COMO CARREGAR**

- 1. Abra a tampa.
- 2. Introduza o cabo Lightning.
- 3. Ligue o cabo a um adaptador de alimentação ou a um computador para carregar. Demora cerca de 30 minutos para carregar o Crayon de 0 a 100%.

*Nota: O Crayon não funciona durante o carregamento.* 

John Britain

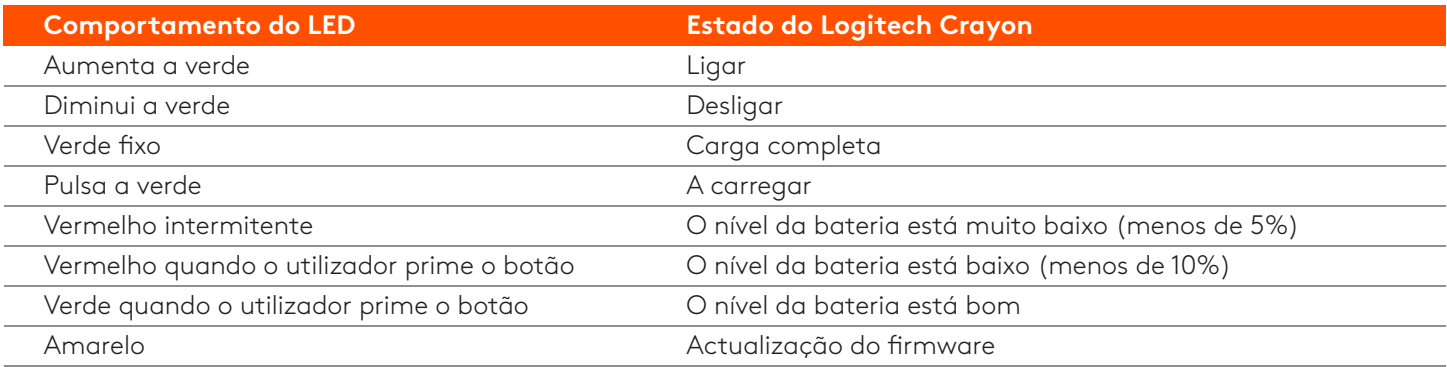

#### **SUGESTÕES DE CARREGAMENTO**

- · O Crayon pode não incluir uma bateria carregada a 100%, por isso disponha de portas de carregamento, cabos ou um concentrador de carregamento para carregar totalmente o Crayon antes de utilizar. Um Crayon totalmente carregado não consumirá energia significativa da bateria se o Crayon não for utilizado imediatamente (por exemplo, se o guardar durante alguns meses).
- É útil manter pelo menos um cabo Lightning na sala de aula, se os alunos se esquecerem de carregarem o seu Crayon em casa.

#### **CONHECA O SEU PRODUTO**

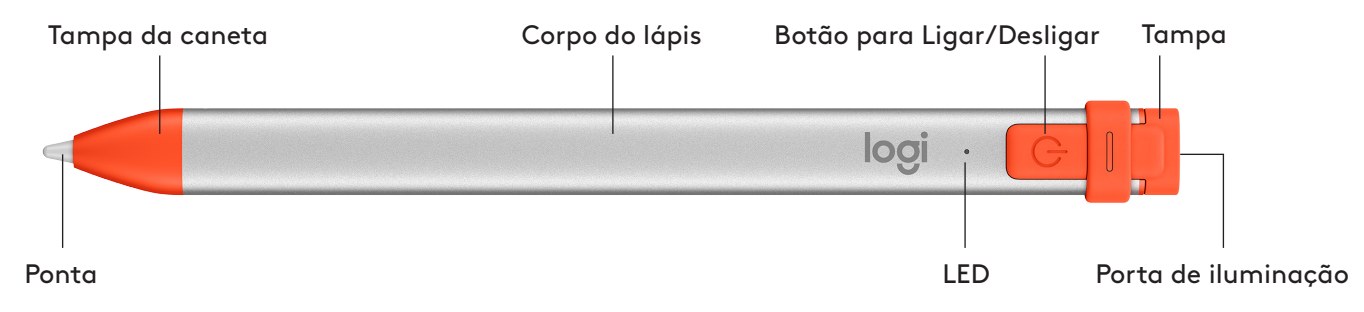

#### **PEÇAS SUBSTITUÍVEIS PARA ESCOLAS**

Se deixar cair o Logitech Crayon, pode danificar a ponta, que também se desgastará com o uso. Se ocorrer alguma destas situações, será necessário substituir a ponta para evitar danificar o ecrã. As pontas e tampas das pontas de reposição podem ser adquiridas em https://support.logitech.com/product/crayon/spare-parts

#### **ESPARA ESCOLAS E CUIDADOS E ARMAZENAMENTO PARA ESCOLAS**

- Para conservar a bateria, desligue o Crayon quando terminar de utilizá-lo. Se se esquecer, o Crayon desliga-se automaticamente após 30 minutos de inactividade.
- Se estiver a utilizar um estojo de teclado, não transporte o Crayon entre o ecrã do iPad e a capa do teclado porque poderá partir o ecrã.
- Quando transportar o Crayon, introduza-o no suporte do lápis de um estojo de iPad ou no bolso de uma mochila onde não seja esmagado.
- Apesar de o Crayon estar concebido com protecção para quedas até 1,20 m, evite quedas, porque pode danificar a ponta do seu Crayon ou os componentes eletrónicos no interior.
- . Não deixe a tampa aberta, porque pode entrar sujidade, poeira e outros objectos estranhos na porta de carregamento.
- Se necessitar de limpar o Crayon, pulverize um pano com água ou um produto de limpeza suave (menos de 15% de álcool) até estar húmido (não ensopado) e limpe a superfície do Crayon. Evite a humidade na porta de carregamento e certifique-se de que o Crayon está completamente seco antes de guardar.
- . As caixas vazias do Crayon podem ser úteis para armazenar os Crayons quando não forem utilizados.
- · Mantenha os Crayons num local seco, porque não são impermeáveis e podem ser danificados pela humidade.

### <span id="page-14-0"></span>**Crayon-installatiegids voor scholen**

#### **PRODUCTINSTELLING**

Schakel Logitech Crayon gewoon in om ermee te tekenen. Software downloaden en koppelen zijn niet nodig. Hier zijn enkele tips om aan de slag te gaan:

- 1. Zorg dat je iPad Pro 12,9" (3e generatie), iPad Pro 11", iPad Air (3e generatie), iPad mini (5e generatie) of iPad (6e generatie) gebruikt. Alleen deze apparaten zijn compatibel met Logitech Crayon.
- 2. Zorg ervoor dat de iPad is bijgewerkt naar iOS versie 12.2 of hoger. Ga naar iPad-instellingen → Algemeen → Software om uw iOS-versie te controleren.
- 3. Ontkoppel alle eerder verbonden digitale potloden, zoals Apple Pencil®, voordat u Crayon gebruikt. Ga hiervoor naar iPad Instellingen → Bluetooth → Selecteer het apparaat dat u wilt ontkoppelen. Als u andere digitale potloden niet wilt vergeten, schakelt u Bluetooth<sup>®</sup> uit voordat u Crayon gebruikt.
- 4. Houd de aan-uitknop 1 seconde ingedrukt. Als de led groen wordt, kunt u het potlood gebruiken. Wordt de led rood, laad Crayon dan eerst op voordat u het gebruikt.

#### **SOFTWARE-UPDATES**

Wanneer u de iOS van uw iPad bijwerkt, kan dit van invloed zijn op Crayon. Als de functionaliteit verandert, volgt u deze stappen:

- 1. Download de software-update voor Logitech Crayon van https://support.logitech.com/product/crayon/downloads
- 2. Sluit Logitech Crayon op een laptop aan via de lightning-kabel.
- 3. Volg de aanwijzingen om de software bij te werken.

U kunt een onbeperkt aantal Crayons aansluiten. De app voor de firmware-update kan 8 apparaten tegelijk bijwerken.

Elke update duurt ongeveer 2 minuten. Ga naar **https://support.logitech.com/product/crayon/register** om meldingen over software-updates, producttips en meer te ontvangen

#### **GEBRUIK**

- . Gebruik het potlood met honderden compatibele Apple Pencil-apps, die u via de App Store kunt downloaden.
- Logitech Crayon is niet drukgevoelig, dus u hoeft niet hard op de iPad te drukken.
- Onderdelen van Crayon, zoals de dop of punt, niet verwijderen of eraf trekken en hier niet op bijten. De garantie vervalt wanneer Crayon op deze manier wordt beschadigd.

#### **OPLADEN**

- 1. Open de dop.
- 2. Steek de lightning-kabel in.
- 3. Sluit de kabel op een voedingsadapter of computer aan om op te laden.

Het duurt ongeveer 30 minuten om Crayon van 0 tot 100% op te laden.

*N.B. Crayon werkt niet tijdens het opladen.* 

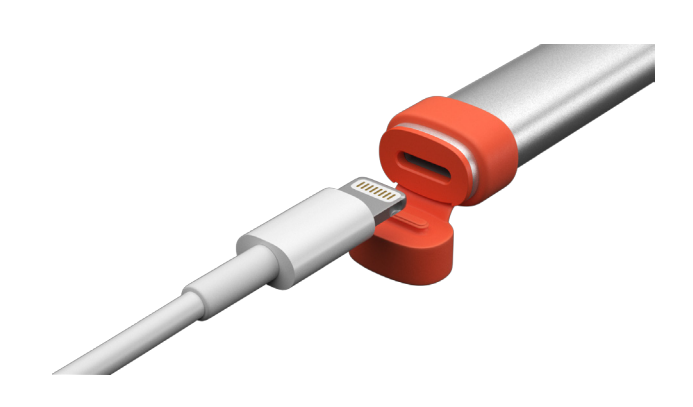

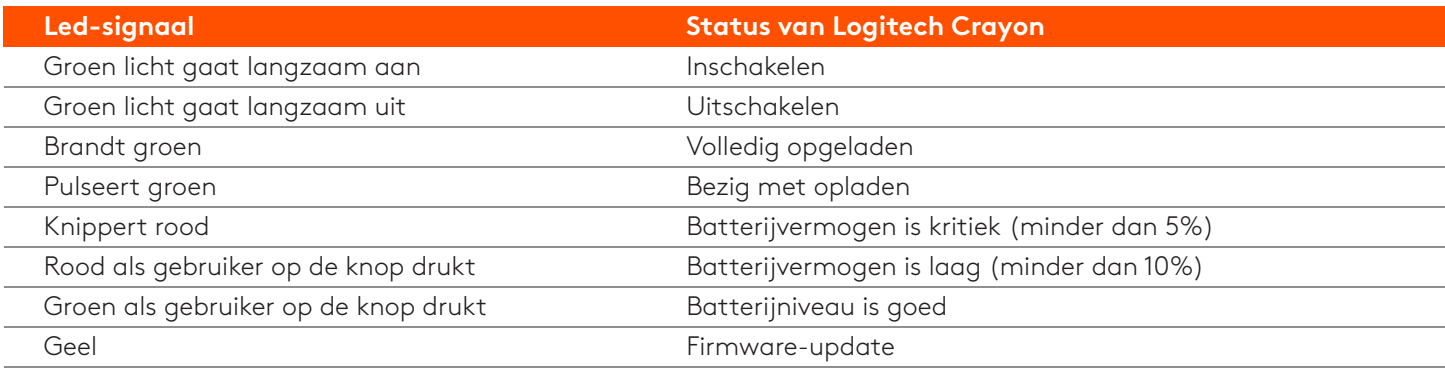

#### **TIPS VOOR OPLADEN**

- Bij levering is de batterij van Crayon mogelijk niet 100% opgeladen. Zorg daarom dat u extra oplaadpoorten, kabels of oplaadhubs ter beschikking heeft om Crayon voor gebruik volledig op te laden. Als een volledig opgeladen Crayon niet meteen wordt gebruikt (het potlood wordt bijv. enkele maanden bewaard), heeft dit geen significant effect op de levensduur van de batterij.
- Het is handig om ten minste één lightning-kabel in het lokaal te hebben voor het geval leerlingen vergeten hun Crayon thuis op te laden.

#### **KEN UW PRODUCT**

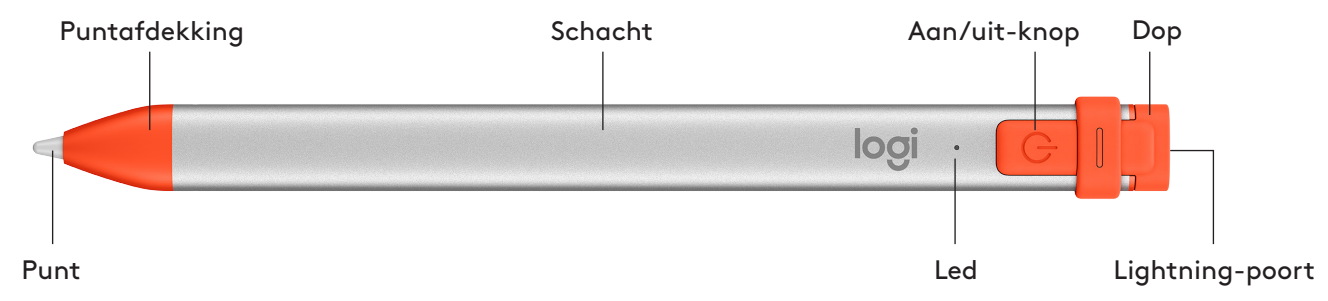

#### **VERVANGBARE ONDERDELEN VOOR SCHOLEN**

De punt kan beschadigd raken als u Logitech Crayon laat vallen en slijt bij langdurig gebruik. Als dit gebeurt, moet de punt worden vervangen om beschadiging van het iPad-scherm te voorkomen. Vervangende punten, puntafdekkingen en doppen zijn te koop op https://support.logitech.com/product/crayon/spare-parts

#### **ONDERHOUD- EN BEWAARTIPS VOOR SCHOLEN**

- Schakel Crayon uit wanneer u klaar bent om batterijvermogen te besparen. Mocht u dit vergeten, dan wordt Crayon na 30 minuten inactiviteit automatisch uitgeschakeld.
- Als u een toetsenbordcase gebruikt, vervoer Crayon dan niet tussen het iPad-scherm en het toetsenbord. Het scherm kan hierdoor barsten.
- Schuif Crayon in de potloodhouder van een iPad-case of een vakje van een rugzak waar deze niet kan worden .platgedrukt
- Wees voorzichtig. Hoewel het ontwerp van Crayon valbeveiliging tot 1,2 meter biedt, kan een val de punt van uw Crayon of de elektronica hierin beschadigen.
- Laat de dop niet open. Hierdoor kunnen vuil, stof en andere vreemde voorwerpen in de oplaadpoort binnendringen.
- Moet u uw Crayon reinigen, spuit dan water of een zacht schoonmaakmiddel (minder dan 15% alcohol) op een doek tot deze vochtig is (niet doorweekt). Veeg vervolgens het oppervlak van het potlood schoon. Zorg dat er geen vocht in de oplaadpoort komt en dat Crayon helemaal droog is voordat u het opbergt.
- . Bewaar de lege Crayon-dozen. Het kan handig zijn om Crayons hierin te bewaren wanneer ze niet worden gebruikt.
- Bewaar Crayons op een droge plek. Ze zijn niet waterdicht en kunnen door vocht beschadigd raken.

### <span id="page-16-0"></span>Inställningsguide för Crayon för skolor

#### **PRODUKTINSTÄLLNING**

För att börja använda Logitech Crayon sätter du bara på den och ritar. Ingen programnedladdning eller parkoppling krävs. Här är några tips för att komma igång:

- 1. Säkerställ att du använder iPad Pro 12,9 tum (3:e generationen), iPad Pro 11 tum, iPad Air (3:e generationen), iPad mini (5:e generationen) eller iPad (6:e generationen). Dessa är de enda enheter som är kompatibla med Logitech Crayon.
- 2. Försäkra dig om att iPad är uppdaterad till iOS 12.2 eller senare. För att kontrollera din iOS-version går du till iPads Inställningar → Allmänt → Programvara.
- 3. Koppla ifrån alla tidigare anslutna digitala pennor, till exempel Apple Pencil®, innan du använder Crayon, genom att gå till iPad Inställningar → Bluetooth → Välj den enhet du vill koppla ifrån. Om du inte vill glömma andra digitala pennor, stänger du bara av ditt Bluetooth® innan du använder Crayon.
- 4. Tryck på strömknappen i 1 sekund. Om indikatorlampan blir grön är det klart att sätta igång. Om indikatorlampan blir röd laddar du Crayon före användning.

#### **PROGRAMUPPDATERINGAR**

Att uppdatera iOS på din iPad kan påverka din upplevelse av Crayon. Om du lägger märke till funktionella ändringar följer du bara dessa steg:

- 1. Ladda ner uppdatering av Logitech Crayon på https://support.logitech.com/product/crayon/downloads
- 2. Anslut Logitech Crayon till laptop via blixtkabel.
- 3. Följ uppmaningarna för att uppdatera programvara.

Det finns ingen gräns för hur många Crayon du kan ansluta på en gång. Appen för uppdatering av inbyggd programvara kan uppdatera 8 enheter samtidigt. Varje uppdatering tar omkring 2 minuter. För att få meddelanden om programuppdateringar, produkttips med mera, besök https://support.logitech.com/product/crayon/register

#### **ANVÄNDNING**

- . Används med hundratals Apple Pencil-kompatibla appar, som går att ladda ner i App Store.
- · Logitech Crayon är inte tryckkänslig, så du behöver inte trycka hårt på iPaden.
- blir ogiltig.

#### **SÅ HÄR LADDAR DU PENNAN**

- 1. Öppna locket.
- 2. Sätt i blixtkabeln.
- 3. Anslut kabeln till en nätadapter eller dator för att ladda. Det tar omkring 30 minuter att ladda Crayon från 0 till 100 %.

Obs! Crayon fungerar inte under laddning.

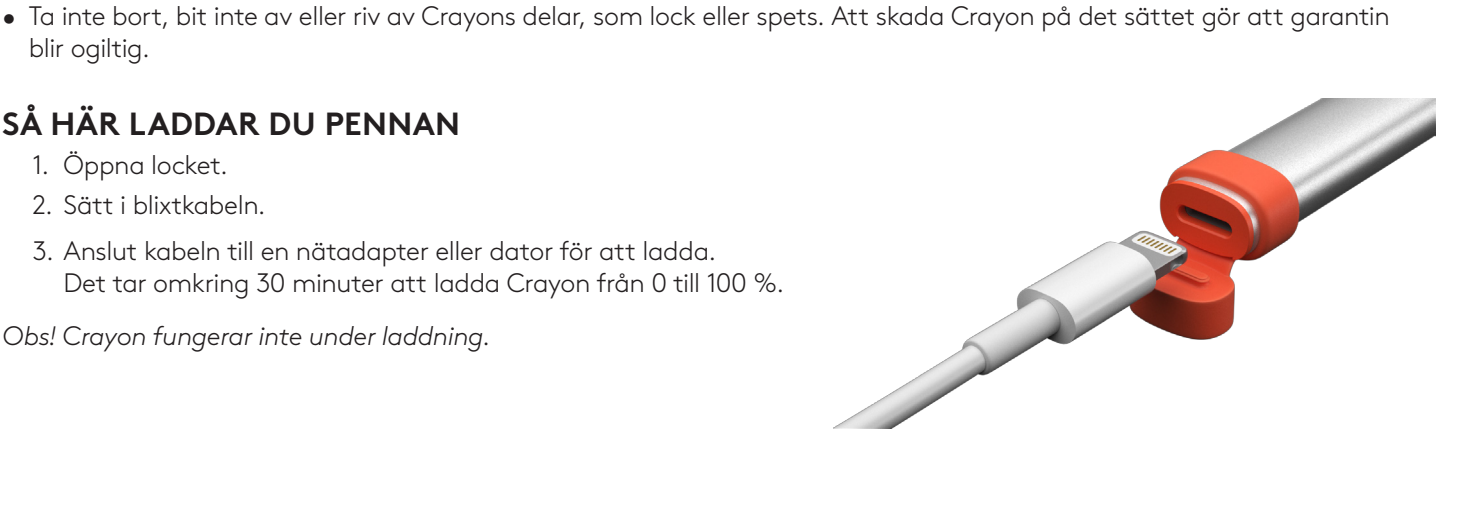

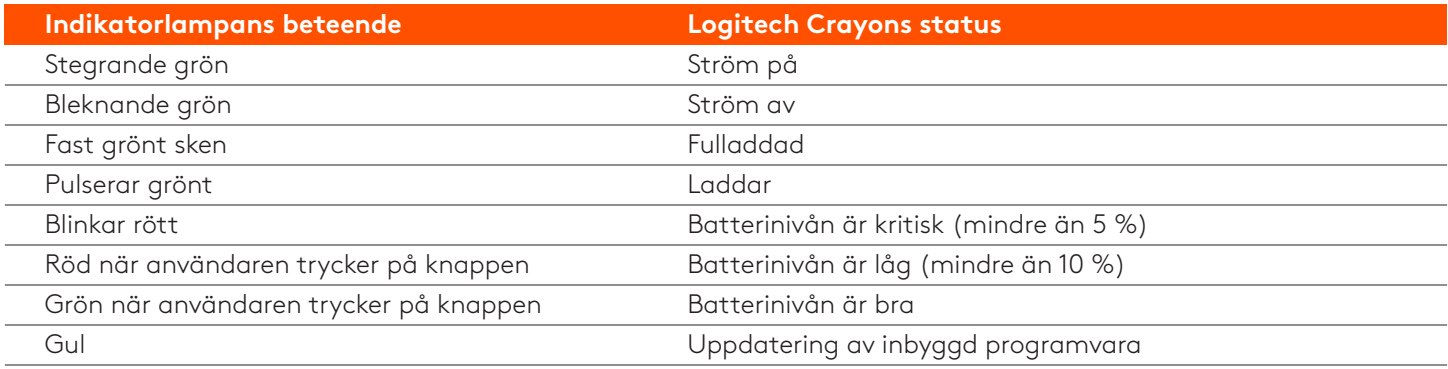

#### **LADDNINGSTIPS**

- Crayon levereras kanske inte med ett 100 % laddat batteri, så planera för att ha extra laddningsportar, kablar eller en laddningshubb tillgängliga för att ladda Crayon full innan den börjar användas. En fulladdad Crayon tappar inte märkbart med batteritid om Crayon inte används genast (t.ex. tas i förvar i några månader).
- Det är praktiskt att ha minst en blixtkabel till hands i klassrummet om eleverna glömmer att ladda sin Crayon hemma.

#### **PRODUKTÖVERSIKT**

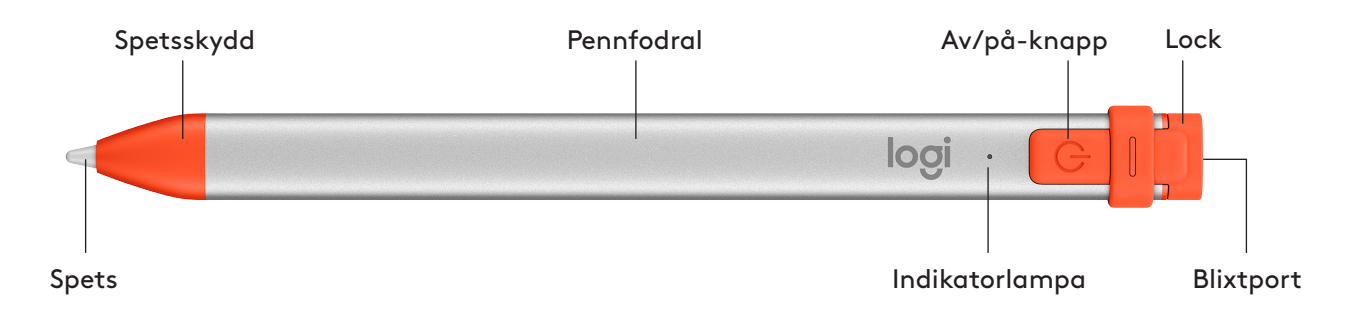

#### **UTBYTBARA DELAR FÖR SKOLOR**

Spetsen kan skadas om Logitech Crayon tappas och slits också efter längre användning. Om något av detta inträffar måste spetsen bytas ut för att undvika att skada skärmen. Utbytbara spetsar, spetsskydd och lock kan köpas på https://support.logitech.com/product/crayon/spare-parts

#### **SKÖTSEL OCH FÖRVARINGSTIPS FÖR SKOLOR**

- Spara batteri genom att stänga av Crayon när du har använt den färdigt. Om du glömmer bort det stänger Crayon automatiskt av sig efter att ha varit overksam i 30 minuter.
- Om du använder ett tangentbordsfodral, bär då inte Crayon mellan iPad-skärmen och tangentbordsfodralet, då skärmen kan spricka.
- När du bär omkring på Crayon, ha den nere i pennfacket på ett iPad-fodral eller i fickan på en ryggsäck där den inte blir krossad.
- Även om Crayon är designad med 1,2 meters fallskydd, ska du undvika fall eftersom det kan skada spetsen på Crayon eller elektroniken inuti.
- Lämna inte locket öppet eftersom smuts, damm och andra främmande föremål kan komma in i laddningsporten.
- Om du behöver rengöra Crayon, spruta då vatten eller ett milt rengöringsmedel (mindre än 15 % alkohol) på en trasa tills den är fuktig (inte blötlagd) och torka av ytan på Crayon. Undvik att få fukt i laddningsporten, och se till att Crayon är helt torr innan den tas i förvar.
- . De tomma Crayon-lådorna kan vara praktiska att förvara Crayons i när de inte används.
- · Förvara Crayons på en torr plats, då de inte är vattentäta och kan skadas av fukt.

### <span id="page-18-0"></span>**Vejledning i brug af Crayon-blyanten undervisningen i**

#### **KLARGØRING**

Du skal blot tænde for Logitech Crayon – så er du klar til at gå i gang med at tegne. Der skal ikke downloades software eller etableres binding. Her er nogle tip til at komme i gang:

- 1. Kontrollér, at du bruger iPad Pro 12,9" (3. generation), iPad Pro 11", iPad Air (3. generation), iPad mini (5. generation) eller iPad (6. generation). Kun disse enheder er kompatible med Logitech Crayon.
- 2. Sørg for at operativsystemet på din iPad er opdateret til iOS 12.2 eller nyere. Du kan kontrollere iOS-versionen på din iPad i Indstillinger → Generelt → Software.
- blyanten. Det kan du gøre ved at gå ind i Indstillinger → Bluetooth og vælge den enhed hvis forbindelse skal afbrydes. 3. Afbryd forbindelsen til alle tidligere tilsluttede digitale blyanter, f.eks. Apple Pencil®, før du begynder at bruge Crayon-Hvis din iPad skal kunne huske de andre digitale blyanter, skal du bare slå Bluetooth<sup>®</sup> fra inden du begynder at bruge Crayon-blyanten.
- 4. Hold tænd/sluk-knappen nede i 1 sekund. Når LED-indikatoren lyser grønt, er blyanten klar til brug. Hvis LED-<br>indikatoren lyser rødt, skal Crayon-blyanten oplades.

#### **SOFTWAREOPDATERINGER**

Når du opdaterer iOS på din iPad til en nyere version, påvirker det muligvis din oplevelse med Crayon-blyanten.

Hvis du bemærker ændringer i funktionaliteten, skal du blot følge disse trin:

- 1. Download en softwareopdatering til Logitech Crayon på https://support.logitech.com/ product/crayon/downloads
- 2. Slut Logitech Crayon-blyanten til en bærbar computer vha. en Lightning-ledning.
- 3. Følg anvisningerne på skærmen for at opdatere softwaren.

Du kan tilslutte flere Crayon-blyanter ad gangen. Appen til firmwareopdatering kan opdatere 8 blyanter ad gangen. En opdatering tager cirka 2 minutter. Der er nyheder om softwareopdateringer, tip til brug af produktet m.m. på https://support.logitech.com/product/crayon/register

#### **ANVENDELSE**

- Fungerer med hundredvis af de Apple Pencil-kompatible apps som kan downloades i App Store.
- Logitech Crayon er ikke trykfølsom så der er ingen grund til at trykke den hårdt på iPad-skærmen.
- Undlad at fjerne, tygge på eller knække de enkelte dele af Crayon-blyanten f.eks. dækslet eller spidsen. Hvis Crayon-<br>blyanten beskadiges på den måde, kan det medføre at garantien bortfalder.

#### **OPLADNING**

- 1. Vip dækslet i endestykket op.
- 2. Sæt Lightning-ledningen i stikket.
- 3. Forbind den anden ende af ledningen med en strømforsyning eller en USB-port i computeren. Det tager ca. 30 minutter at oplade Crayon-blyanten fra 0 til 100 %.

Bemærk: Crayon-blyanten kan ikke bruges mens den oplades.

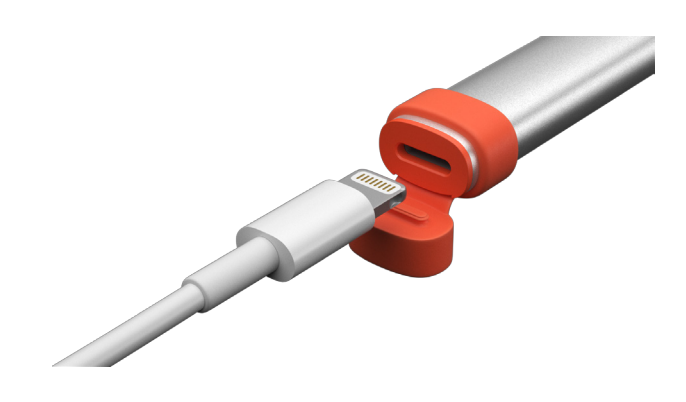

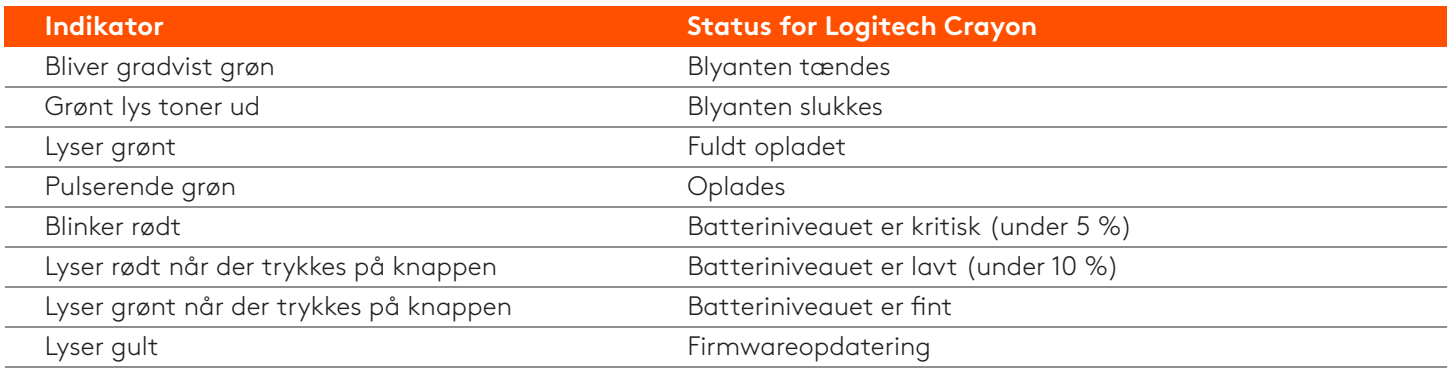

#### **TIP TIL OPLADNING**

- Det er ikke sikkert at Crayon-blyanterne er 100 % opladet ved leveringen så du skal have adgang til opladningsporte, kabler eller evt. en opladnings-hub til opladning af blyanterne inden de tages i brug. En fuldt opladet Crayon-blyant mister ikke meget strøm hvis den ikke tages i brug med det samme efter opladningen (f.eks. hvis den opbevares i et par måneder).
- Det er en god ide at have mindst én Lightning-ledning i klasseværelset i tilfælde af at en af eleverne har glemt at oplade sin Crayon-blyant hjemmefra.

#### **PRODUKTOVERSIGT**

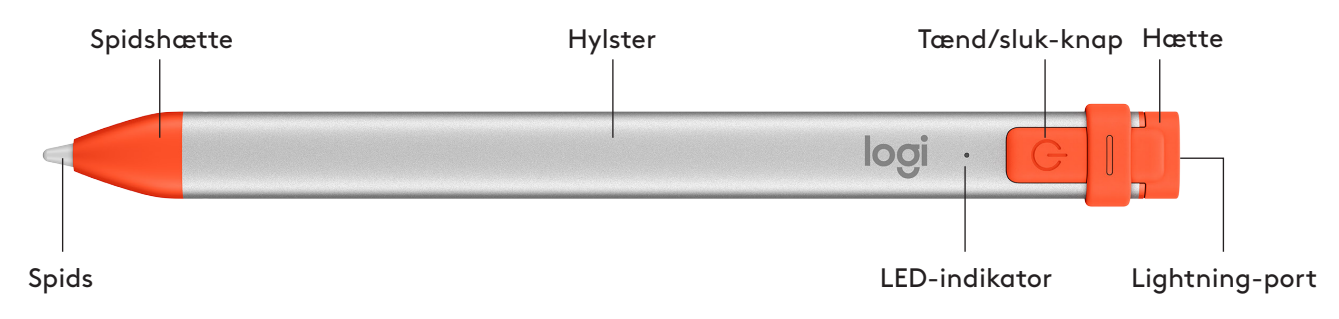

#### **UDSKIFTELIGE DELE TIL BRUG I UNDERVISNINGEN**

Spidsen kan blive beskadiget hvis Logitech Crayon tabes, og der vil med tiden opstå slitage. Hvis og når det sker, skal spidsen udskiftes så du undgår at beskadige skærmen. Spidshætter og -dæksler til udskiftning kan købes på https://support.logitech.com/product/crayon/spare-parts

#### **TIP TIL VEDLIGEHOLDELSE OG OPBEVARING VED BRUG I UNDERVISNINGEN**

- Sluk for Crayon-blyanten når du er færdig med at bruge den, for at spare på batteriet. Hvis du glemmer at slukke for blyanten, slukkes den automatisk når den ikke har været brugt i 30 minutter.
- Hvis du bruger et etui til din iPad, skal du ikke opbevare Crayon-blyanten mellem iPad'en og etuiet da det kan beskadige .skærmen
- Det er bedst at transportere Crayon-blyanten i en holder på iPad-etuiet eller i en rygsæklomme så du ikke risikerer at knække den under transporten.
- Selvom Crayon-blyanten kan modstå fald fra 1,2 meter, er det bedst ikke at tabe den da spidsen eller de elektroniske komponenter kan blive beskadiget.
- Sørg for altid at lukke dækslet efter brug så der ikke kommer støv, snavs og små genstande ind i opladningsporten.
- Du kan rengøre Crayon-blyanten efter behov med en klud der er fugtet med vand eller en svag spritopløsning (under 15 % sprit, og kluden skal kun være fugtig – den må ikke være våd). Tør forsigtigt overfladen af Crayon-blyanten af med kluden. Undgå at der kommer væske ind i opladningsporten, og sørg for at Crayon-blyanten er helt tør før du lægger den væk.
- De æsker som Crayon-blyanterne blev leveret i, kan med fordel gemmes og anvendes til opbevaring af blyanterne når de ikke bruges.
- Sørg for at opbevare Crayon-blyanterne på et tørt sted da de ikke er vandtætte og kan tage skade ved opbevaring i fugtige omgivelser.

### <span id="page-20-0"></span>**Crayon – konfigurasjonsveiledning for skoler**

#### *KONFIGURASJON AV PRODUKTET*

Når du vil bruke Logitech Crayon, slår du den ganske enkelt på og begynner å tegne. Du trenger ikke å laste ned programvare eller koble sammen enheten. Her er noen tips for å komme i gang:

- 1. Pass på at du bruker iPad Pro 12,9" (3. gen.), iPad Pro 11", iPad Air (3. gen.), iPad mini (5. gen.) eller iPad (6. gen.). Dette er de eneste enhetene som er kompatible med Logitech Crayon.
- 2. Sørg for at iPad iOS er oppdatert til versjon 12.2 eller nyere. Hvis du vil sjekke iOS-versjonen din, går du til iPad Innstillinger  $\rightarrow$  Generelt  $\rightarrow$  Programvare.
- 3. Koble fra eventuelle tilkoblede digitale blyanter, for eksempel Apple Pencil®, før du bruker Crayon. Det gjør du ved å gå til iPad Innstillinger → Bluetooth → Velg enheten du vil koble fra. Hvis du ikke ønsker å «glemme» andre digitale blyanter, kan du bare slå av Bluetooth<sup>®</sup>-funksjonen før du bruker Crayon.
- 4. Trykk på Av/på-knappen i ett sekund. Hvis indikatorlampe (LED) blir grønn, er du klar til å sette i gang. Hvis indikatorlampen er rød, må du lade Crayon før du begynner å bruke den.

#### **PROGRAMVAREOPPDATERINGER**

Når du oppdaterer iOS på iPad-enheten, kan det påvirke Crayon-opplevelsen. Hvis du legger merke til endringer i funksjonaliteten, følger du denne fremgangsmåten:

- 1. Last ned programvareoppdateringen for Logitech Crayon på https://support.logitech.com/ product/crayon/downloads
- 2. Koble Logitech Crayon til en bærbar PC med en Lightning-kabel (lynkabel).
- 3. Følg instruksjonene for å oppdatere programvaren.

Det er ingen grense for hvor mange Crayon-enheter du kan koble til samtidig. Oppdateringsappen for fastvaren kan oppdatere 8 enheter om gangen. Hver oppdatering tar omtrent 2 minutter. Hvis du ønsker å motta meldinger om programvareoppdateringer, produkttips og mer, kan du besøke https://support.logitech.com/product/crayon/register

#### **BRUKE**

- . Du kan bruke den med hundrevis av Apple Pencil-kompatible apper. Du kan laste ned appene fra App Store.
- · Logitech Crayon er ikke trykkfølsom, så det er ikke nødvendig å trykke den hardt ned på iPad.
- på denne måten, ugyldiggjøres garantien.

#### **LADING**

- 1. Flipp hetten åpen.
- 2. Sett inn Lightning-kabelen.
- 3. Koble kabelen til en strømadapter eller datamaskin for å lade Crayon. Det tar omtrent 30 minutter å lade Crayon fra 0 til 100 %.

Merk: Crayon fungerer ikke mens du lader.

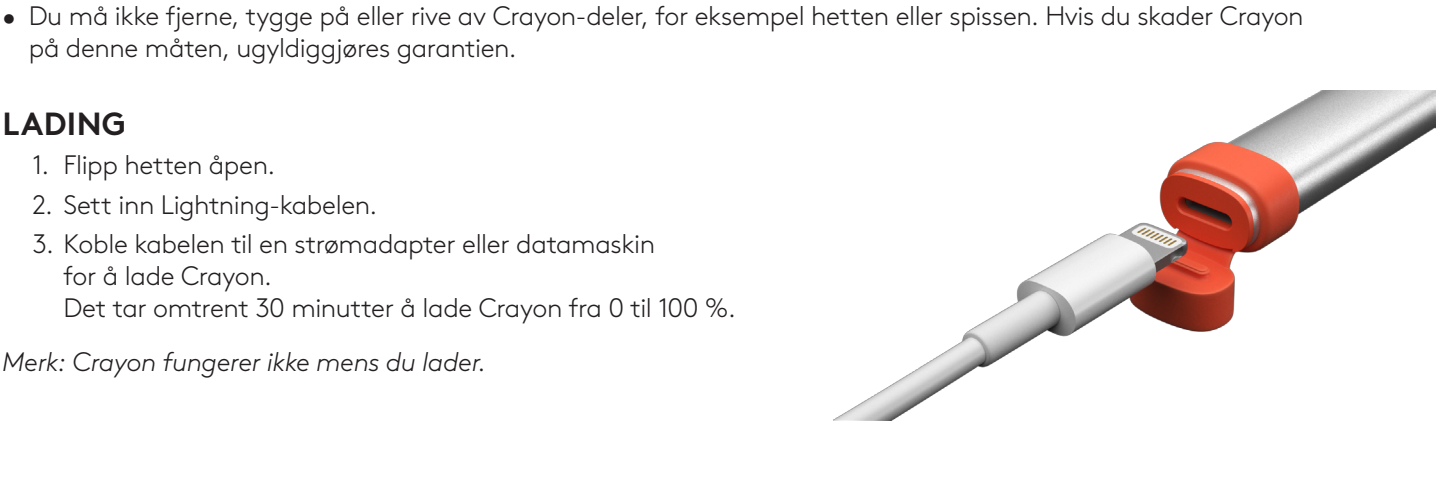

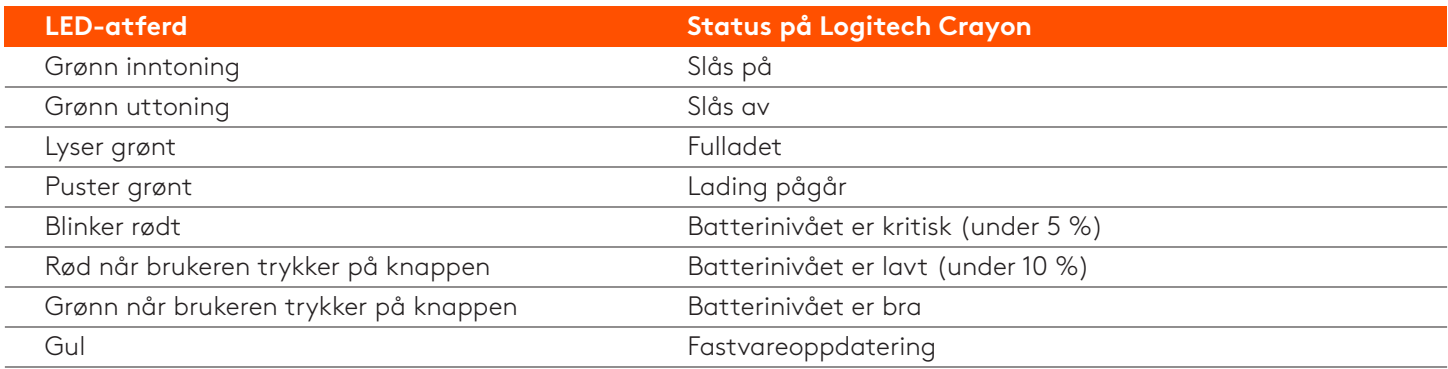

#### **LADETIPS**

- Crayon leveres ikke nødvendigvis med et 100 % ladet batteri. Derfor bør du passe på at du har ekstra ladeporter, ladekabler eller en ladehub tilgjengelig, så du kan lade Crayon fullstendig før du begynner å bruke den. En fulladet Crayon holder ladingen godt selv om den ikke brukes umiddelbart (f.eks. hvis du oppbevarer den i klasserommet et par måneder.
- · Det er lurt å ha minst én Lightning-kabel i klasserommet hvis elevene skulle glemme å lade Crayon hjemme.

#### **BLI KJENT MED PRODUKTET**

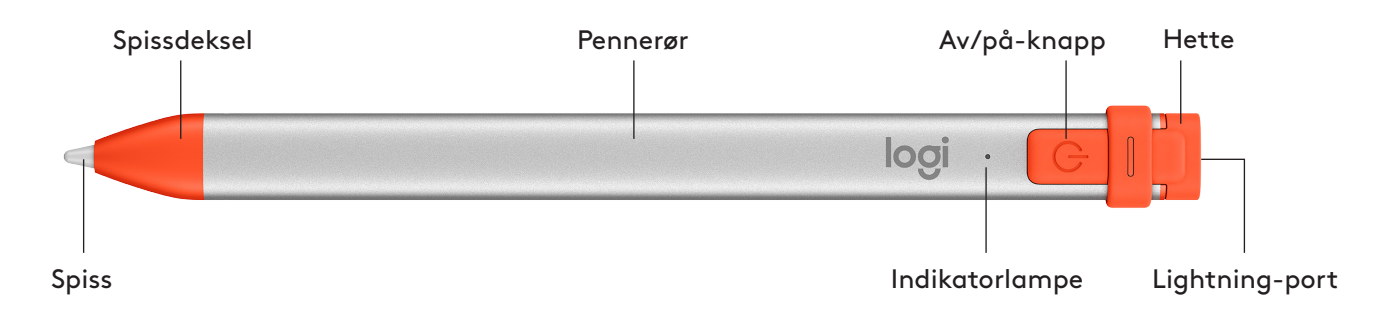

#### **RESERVEDELER FOR SKOLER**

Spissen kan skades hvis Logitech Crayon faller i gulvet, og den slites ut ved langvarig bruk. Hvis dette skjer, må du bytte ut spissen for å unngå skade på iPad-skjermen. Du kan kjøpe utskiftbare spisser, spissdeksler og hetter på https://support.logitech.com/product/crayon/spare-parts

#### **VEDLIKEHOLD OG OPPBEVARINGSTIPS FOR SKOLER**

- For å spare batteristrøm bør du slå av Crayon når du er ferdig med å bruke den. Hvis du glemmer det, slås Crayon automatisk av etter 30 minutter med inaktivitet.
- Hvis du bruker et tastaturetui, må du ikke oppbevare Crayon mellom iPad-skjermen og tastaturdekslet fordi skjermen kan skades.
- Når du vil ta med deg Crayon, kan du oppbevare den i en blyantholder i et iPad-etui eller i lommen på en ryggsekk, slik at den ikke blir knust.
- Selv om Crayon er utviklet med 4-fots fallbeskyttelse, bør du prøve å unngå å miste den i gulvet. Dette kan skade spissen på Crayon eller elektronikken på innsiden av enheten.
- . Du bør ikke la hetten være åpen. Smuss, støv og andre fremmedlegemer kan komme inn i ladeporten.
- Hvis du trenger å rengjøre Crayon, fukter du en klut med litt vann eller et mildt rengjøringsmiddel (mindre enn 15 % alkohol). Den må ikke være gjennomvåt. Deretter tørker du av overflaten på Crayon. Unngå at det kommer fuktighet inn i ladeporten, og kontroller at Crayon er helt tørr før du legger den bort.
- Tomme Crayon-esker kan være nyttige for å lagre Crayon-enheter når de ikke er i bruk.
- . Oppbevar Crayon-enheter på et tørt sted. De er ikke vanntette og kan bli skadet av fuktighet.

### <span id="page-22-0"></span>**Crayonin käyttöönotto-opas kouluille**

### **KÄYTTÖÖNOTTO**

Ota Logitech Crayon käyttöön käynnistämällä se ja alkamalla piirtää. Sinun ei tarvitse ladata tai yhdistää mitään. Näillä vihjeillä pääset alkuun:

- 1. Varmista, että käytössäsi on kolmannen sukupolven 12,9-tuumainen iPad Pro, 11-tuumainen iPad Pro, kolmannen sukupolven iPad Air, viidennen sukupolven iPad mini tai kuudennen sukupolven iPad. Ne ovat ainoita Logitech Crayonin kanssa yhteensopivia laitteita.
- 2. Varmista, että iPad on päivitetty vähintään iOS-versioon 12.2. Versiotiedot löytyvät kohdasta Asetukset → Yleiset  $\rightarrow$  Ohjelmisto.
- 3. Poista yhteys kaikkiin aiemmin yhdistettyihin digitaalikyniin, kuten Apple Penciliin®, ennen kuin aloitat Crayonin käytön. Siirry iPadissa kohtaan Asetukset → Bluetooth ja valitse laite, jonka yhteyden haluat poistaa. Jos et halua unohtaa muita digitaalikyniä, poista Bluetooth® käytöstä ennen Crayonin käyttöä.
- 4. Paina virtapainiketta sekunnin ajan. Kun merkkivalo muuttuu vihreäksi, kynä on käyttövalmis. Jos merkkivalo muuttuu punaiseksi, lataa Crayon ennen käyttöä.

#### **OHJELMISTOPÄIVITYKSET**

iPadin iOS:n päivittäminen saattaa vaikuttaa Crayonin toimintaan. Jos huomaat muutoksia toiminnassa, noudata näitä ohjeita:

- 1. Lataa Logitech Crayonin ohjelmistopäivitys osoitteesta https://support.logitech.com/product/crayon/downloads
- 2. Yhdistä Logitech Crayon tietokoneeseen Lightning-johdolla.
- 3. Päivitä ohjelmisto näytölle tulevien ohjeiden mukaan.

Voit yhdistää rajoittamattoman määrän Crayoneita samaan aikaan. Laiteohjelmiston päivityssovellus voi päivittää kahdeksan laitetta kerralla. Kukin päivitys kestää n. kaksi minuuttia. Jos haluat mm. ilmoituksia ohjelmistopäivityksistä ja vihjeitä tuotteiden käyttöön, käy osoitteessa https://support.logitech.com/product/crayon/register

#### **KÄYTTÖ**

. Toimii satojen App Storesta ladattavien Apple Pencil -yhteensopivien sovellusten kanssa.

•Logitech Crayon ei tunne painallusvoimaa, joten sillä ei tarvitse painaa iPadia kovasti.

mitätöi takuun.

#### **LATAAMINEN**

- 1. Avaa suojus.
- 2. Kytke Lightning-johto.
- 3. Aloita lataaminen yhdistämällä johto verkkolaitteeseen tai tietokoneeseen.

Crayonin lataaminen nollasta sataan prosenttiin kestää n. 30 minuuttia.

Huomautus: Crayon ei toimi ladattaessa.

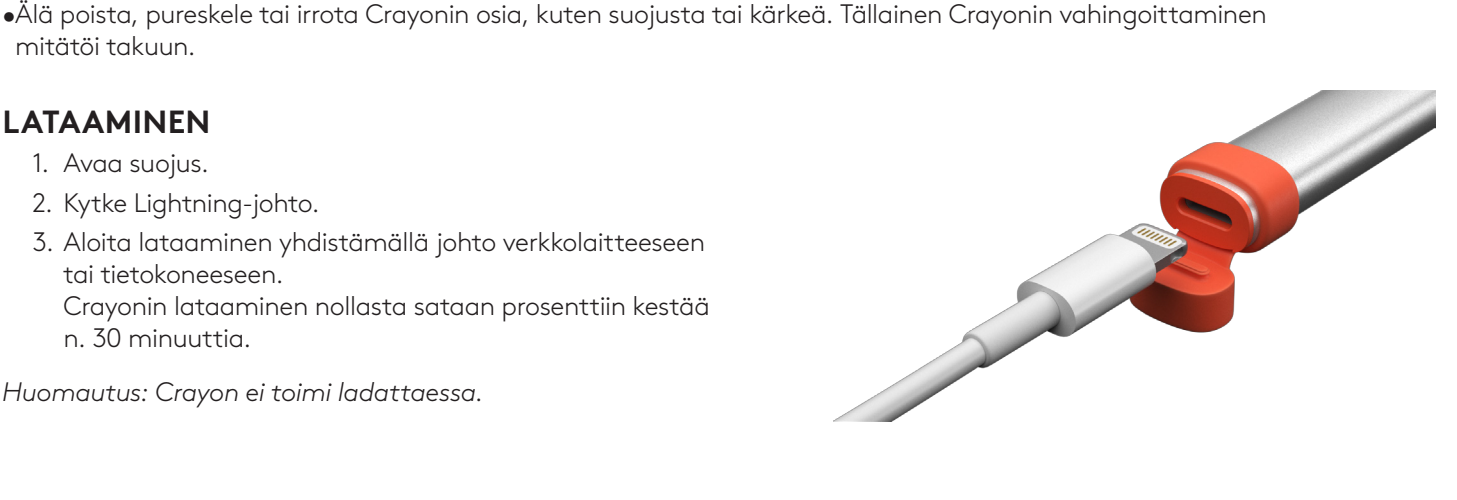

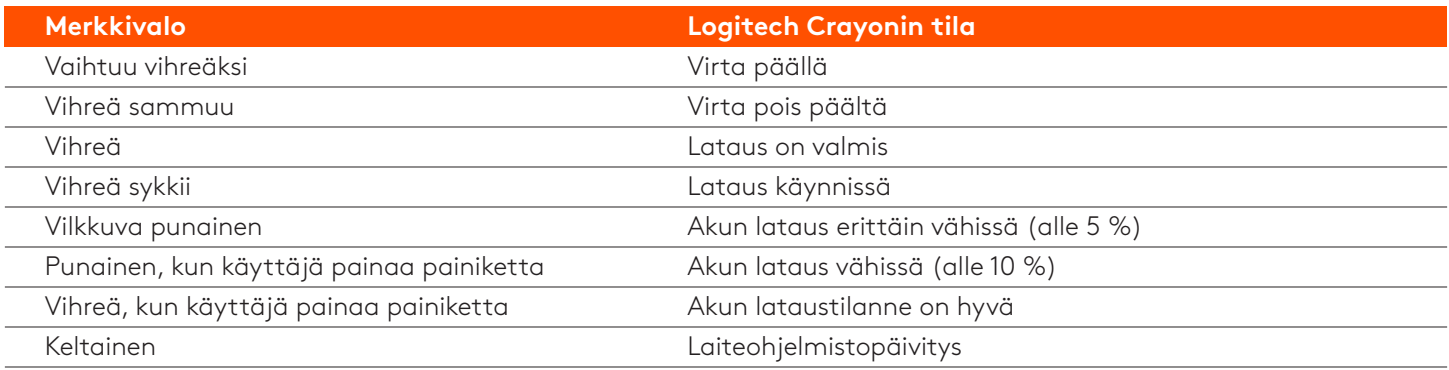

#### **LATAAMISVIHJEITÄ**

- Crayonin alkulataus ei välttämättä ole 100 %, joten varaa ylimääräisiä latausportteja, -johtoja tai latauskeskitin, jotta voit ladata kaikki Crayonit ennen käyttöönottoa. Täysin ladattu Crayon ei menetä merkittävästi latausta, vaikka Crayonia ei käytetä välittömästi (jos se esimerkiksi varastoidaan muutamaksi kuukaudeksi).
- On hyvä pitää ainakin yksi Lightning-johto saatavilla luokassa, jos oppilaat unohtavat ladata Crayonin kotona.

#### **TUNNE TUOTTEESI**

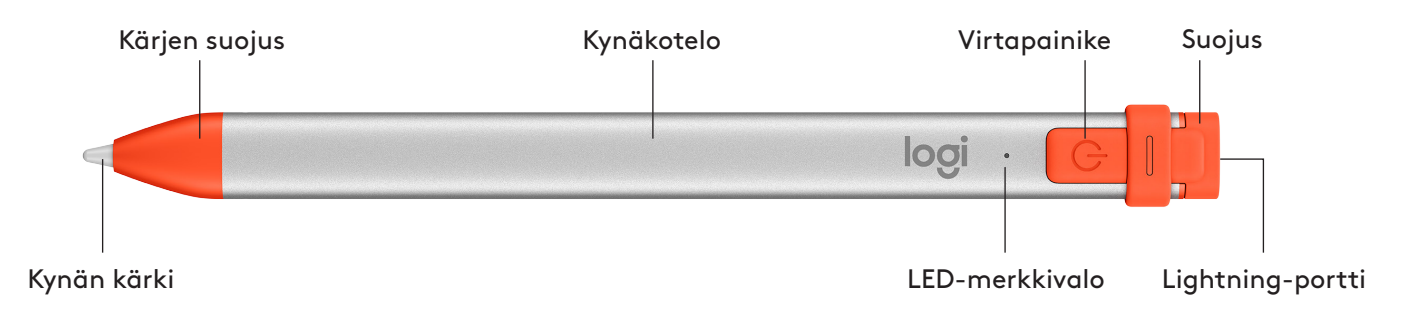

#### **VAIHDETTAVAT OSAT**

Kärki voi vahingoittua, jos Logitech Crayon pudotetaan, ja se kuluu käytössä. Tässä tapauksessa kärki on vaihdettava uuteen, jotta näyttö ei vahingoitu. Vaihtokärkiä ja -suojuksia voi ostaa osoitteessa https://support.logitech.com/product/crayon/spare-parts

#### **HOITO- JA SÄILYTYSVIHJEITÄ KOULUILLE**

- Säästä akkua katkaisemalla Crayonin virta, kun et käytä sitä. Jos et muista sammuttaa virtaa, Crayon sammuu automaattisesti oltuaan 30 minuuttia käyttämättömänä.
- $\bullet$  Jos käytät näppäimistökoteloa, älä kuljeta Crayonia iPadin näytön ja näppäimistösuojuksen välissä, koska tämä saattaa vahingoittaa näyttöä.
- Kuljeta Crayonia joko iPad-kotelon kynäpidikkeessä tai repun taskussa, jossa se ei väänny.
- Vaikka Crayon onkin suunniteltu kestämään 1,22 metrin pudotuksia, vältä kynän pudottamista, koska se saattaa vahingoittaa Crayonin kärkeä tai sen sisällä olevaa elektroniikkaa.
- Älä jätä suojusta auki, sillä lika, pöly ja pienet esineet saattavat päästä latausportin sisään.
- Jos Crayon tarvitsee puhdistaa, kostuta liina vedellä tai miedolla puhdistusaineella (alle 15 % alkoholia) (älä ylikastele liinaa) ja pyyhi Crayonin pinta. Vältä kosteuden päätymistä latausporttiin ja varmista, että Crayon on täysin kuiva, ennen kuin pistät sen säilöön.
- Tyhjät Crayon-laatikot voivat olla hyödyllisiä käyttämättömien Crayoneiden varastoimisessa.
- . Säilytä Crayoneita kuivassa, koska ne eivät ole vedenpitäviä ja kosteus voi vahingoittaa niitä.

### **σχολεία για Crayon ρύθμισης Οδηγός**

#### <span id="page-24-0"></span>**ΠΡΟΪΟΝΤΟΣ ΕΓΚΑΤΑΣΤΑΣΗ**

Για να ξεκινήσετε τη χρήση του Logitech Crayon, απλώς ενεργοποιήστε το και αρχίστε να σχεδιάζετε. Δεν απαιτείται λογισμικό ή σύζευξη. Ακολουθούν ορισμένες συμβουλές που θα σας βοηθήσουν να ξεκινήσετε:

- 1. Βεβαιωθείτε ότι χρησιμοποιείτε iPad Pro 12,9 ιντσών (3ης γενιάς), iPad Pro 11 ιντσών, iPad Air (3ης γενιάς), iPad mini (5ης γενιάς) ή iPad (6ης γενιάς). Αυτές είναι οι μόνες συσκευές που είναι συμβατές με το Logitech Crayon.
- 2. Βεβαιωθείτε ότι έχετε ενημερώσει το iPad στο iOS 12.2 ή σε νεότερη έκδοση. Για να ελέγξετε την έκδοση του iOS, μεταβείτε στις Ρυθμίσεις του iPad → Γενικά → Λονισμικό.
- 3. Προτού χρησιμοποιήσετε το Crayon, αποσυνδέστε τυχόν ψηφιακά μολύβια που είχατε συνδέσει παλαιότερα, όπως το Apple Pencil®, μεταβαίνοντας στις Ρυθμίσεις του iPad → Bluetooth → Επιλέξτε τη συσκευή που θέλετε να αποσυνδέσετε. Εάν δεν θέλετε να διαγράψετε τα άλλα ψηφιακά μολύβια, απλώς απενεργοποιήστε το Bluetooth® προτού χρησιμοποιήσετε το Crayon.
- 4. Πιέστε το κουμπί λειτουργίας για 1 δευτερόλεπτο. Αν η ενδεικτική λυχνία LED ανάψει με πράσινο χρώμα, το μολύβι είναι έτοιμο για χρήση. Αν η ενδεικτική λυχνία LED ανάψει με κόκκινο χρώμα, φορτίστε το Crayon πριν από τη χρήση.

#### ΕΝΗΜΕΡΩΣΕΙΣ ΛΟΓΙΣΜΙΚΟΥ

Η ενημέρωση του iOS στο iPad μπορεί να επηρεάσει την εμπειρία σας με το Crayon. Αν παρατηρήσετε αλλαγές στη λειτουργία, απλώς ακολουθήστε αυτά τα βήματα:

- 1. Κατεβάστε την ενημέρωση λογισμικού για το Logitech Crayon από τη διεύθυνση https://support.logitech.com/ product/crayon/downloads
- 2. Συνδέστε το Logitech Crayon σε ένα laptop με το καλώδιο lightning.
- 3. Ακολουθήστε τις οδηγίες για να ενημερώσετε το λογισμικό.

Δεν υπάρχει όριο στον αριθμό των Crayon που μπορείτε να συνδέετε κάθε φορά. Η εφαρμογή ενημέρωσης υλικολογισμικού μπορεί να ενημερώνει έως και 8 συσκευές τη φορά. Κάθε ενημέρωση διαρκεί περίπου 2 λεπτά. Για να λαμβάνετε ειδοποιήσεις σχετικά με ενημερώσεις λογισμικού, συμβουλές προϊόντων κ.ά. επισκεφτείτε τη διεύθυνση https://support.logitech.com/product/crayon/register

#### **ΧΡΗΣΗ**

- Χρησιμοποιήστε το με τις εκατοντάδες εφαρμογές που είναι συμβατές με το Apple Pencil και τις οποίες μπορείτε να κατεβάσετε από το App Store.
- . To Logitech Crayon δεν αναγνωρίζει την άσκηση πίεσης, επομένως δεν χρειάζεται να το πιέζετε δυνατά πάνω στο iPad.
- Μην αφαιρείτε, μην μασάτε ή μην τραβάτε εξαρτήματα του Crayon, όπως είναι το καπάκι ή η μύτη. Τέτοιου είδους φθορά στο Crayon ακυρώνει την εγγύηση.

#### **ΤΡΟΠΟΣ ΦΟΡΤΙΣΗΣ**

- 1. Ανοίξτε το καπάκι.
- 2. Εισαγάγετε το καλώδιο lightning.
- 3. Συνδέστε το καλώδιο σε τροφοδοτικό ή σε οποιονδήποτε υπολογιστή για φόρτιση.

Χρειάζονται περίπου 30 λεπτά για τη φόρτιση του Crayon απο το 0 έως το 100%.

Σημείωση: Το Crayon δεν θα λειτουργεί κατά τη διάρκεια της φόρτισης.

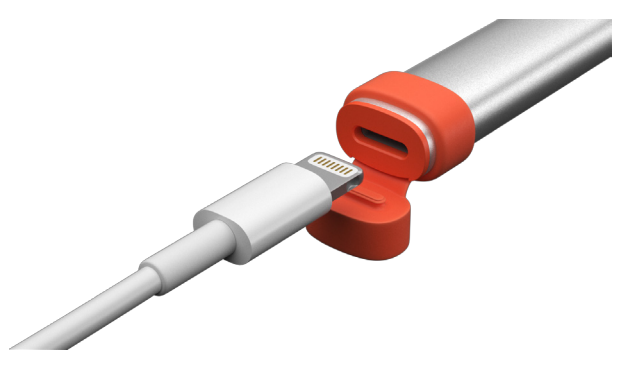

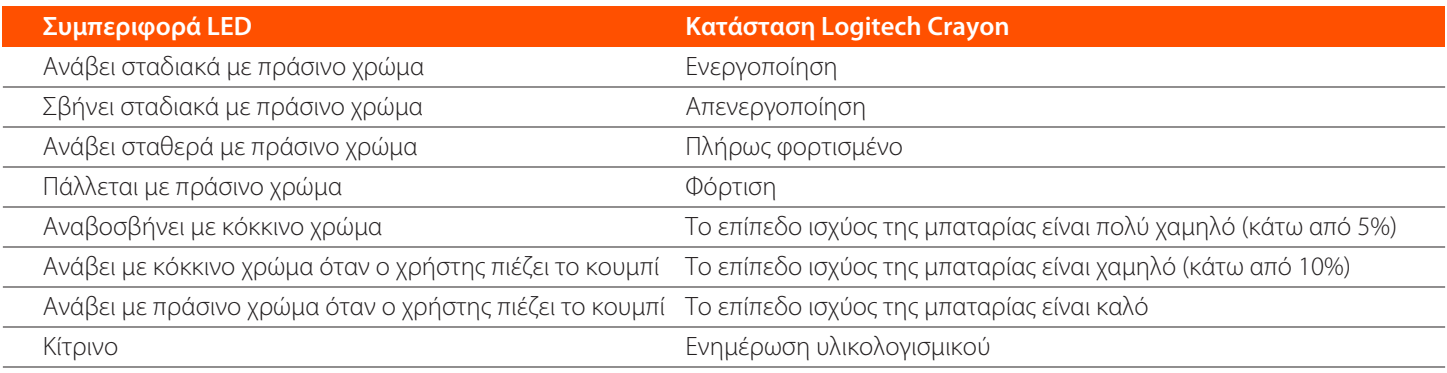

#### ΣΥΜΒΟΥΛΕΣ ΦΟΡΤΙΣΗΣ

- Η μπαταρία του Crayon μπορεί να μην είναι φορτισμένη 100% μόλις το βγάλετε από τη συσκευασία, επομένως προγραμματίστε ώστε να έχετε επιπλέον θύρες φόρτισης, καλώδια ή έναν διανομέα φόρτισης , για να φορτίσετε πλήρως τα Crayon πριν τα δώσετε στους μαθητές. Ένα πλήρως φορτισμένο Crayon δεν πρόκειται να χάσει σημαντική διάρκεια ζωής μπαταρίας στην περίπτωση που το Crayon δεν χρησιμοποιηθεί άμεσα (π.χ. αποθηκευτεί για λίγους μήνες.).
- Είναι χρήσιμο να έχετε εύκαιρο τουλάχιστον ένα καλώδιο lightning στην τάξη, αν οι μαθητές ξεχάσουν να φορτίσουν το Crayon στο σπίτι.

#### **ΓΝΩΡΙΜΙΑ ΜΕ ΤΟ ΠΡΟΪΟΝ**

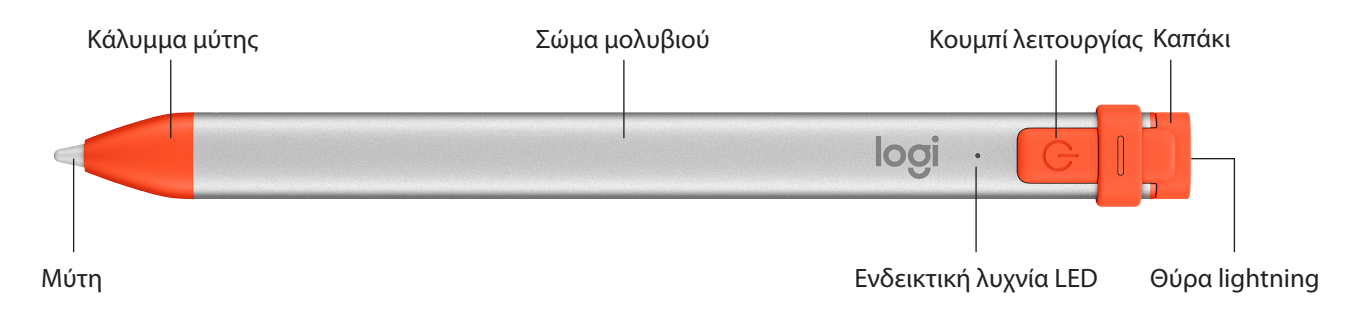

#### ΕΞΑΡΤΗΜΑΤΑ ΜΕ ΔΥΝΑΤΟΤΗΤΑ ΑΝΤΙΚΑΤΑΣΤΑΣΗΣ ΓΙΑ ΣΧΟΛΕΙΑ

Η μύτη μπορεί να υποστεί ζημιά εάν το Logitech Crayon πέσει κάτω και, επίσης, φθείρεται με τη χρήση. Σε αυτές τις περιπτώσεις, η μύτη θα πρέπει να αντικατασταθεί προκειμένου να μην προκληθεί ζημιά στην οθόνη. Μπορείτε να αγοράσετε νέες μύτες, καλύμματα μύτης και καπάκια από τη διεύθυνση https://support.logitech.com/product/crayon/spare-parts

- **ΦΡΟΝΤΙΔΑ ΚΑΙ ΣΥΜΒΟΥΛΕΣ ΑΠΟΘΗΚΕΥΣΗΣ ΓΙΑ ΣΧΟΛΕΙΑ**<br>• Για εξοικονόμηση μπαταρίας, απενεργοποιείτε το Crayon όταν δεν το χρησιμοποιείτε. Αν το ξεχάσετε, το Crayon θα απενεργοποιηθεί αυτόματα μετά από 30 λεπτά αδράνειας.
- Αν χρησιμοποιείτε θήκη-πληκτρολόγιο, μην τοποθετείτε το Crayon μεταξύ της οθόνης του iPad και του καλύμματος-πληκτρολογίου κατά τη μεταφορά, γιατί μπορεί να σπάσει η οθόνη.
- Όταν μεταφέρετε το Crayon, τοποθετήστε το στην ειδική θέση για μολύβια μιας θήκης για iPad ή σε μια τσέπη ενός σακιδίου όπου δεν υπάρχει κίνδυνος να σπάσει.
- Αν και το Crayon έχει σχεδιαστεί να αντέχει σε πτώσεις από ύψος 1 μέτρου, καλό θα ήταν να αποφεύγετε τις πτώσεις καθώς μπορεί να προκαλέσουν ζημιά στη μύτη του Crayon ή στα ηλεκτρονικά εξαρτήματα στο εσωτερικό του.
- Μην αφήνετε ανοιχτό το καπάκι γιατί μπορεί να συσσωρευτεί βρομιά, σκόνη ή άλλα ξένα αντικείμενα στο εσωτερικό της θύρας φόρτισης.
- Εάν χρειαστεί να καθαρίσετε το Crayon, ψεκάστε ένα πανί με νερό ή απαλό καθαριστικό (με λιγότερο από 15% οινόπνευμα) μέχρι να γίνει νωπό (όχι βρεγμένο) και σκουπίστε την επιφάνεια του Crayon. Αποφύγετε την υγρασία στη θύρα φόρτισης και βεβαιωθείτε ότι το Crayon είναι εντελώς στεγνό προτού το αποθηκεύσετε.
- Οι κενές συσκευασίες των Crayon μπορεί να φανούν χρήσιμες για την αποθήκευση των Crayon όταν δεν χρησιμοποιούνται.
- Διατηρείτε τα Crayon σε ξηρό μέρος καθώς δεν είναι αδιάβροχα και μπορεί να πάθουν ζημιά από την υγρασία.

### **Сгауоп: руководство по настройке заведений учебных для**

#### <span id="page-26-0"></span>**ПОДГОТОВКА УСТРОЙСТВА К РАБОТЕ**

Цифровой карандаш Logitech Crayon готов к использованию сразу же после включения. Устанавливать программное обеспечение или осуществлять сопряжение не требуется. Перед началом работы с устройством выполните ряд рекомендаций.

- 1. Убедитесь, что используете iPad Pro третьего поколения с диагональю 12,9 дюйма, iPad Pro с диагональю 11 дюймов, iPad Air (3-го поколения), iPad mini (5-го поколения) или iPad (6-го поколения). Только эти устройства совместимы c Logitech Crayon.
- 2. Следует удостовериться, что операционная система iOS на устройстве iPad обновлена до версии 12.2 или более новой. Для проверки версии iOS последовательно выберите пункты настойки iPad: Settings → General → Software (Настройки > Общие > Программное обеспечение).
- 3. Прежде чем использовать Crayon, отключите все подключенные ранее цифровые карандаши, например Apple Pencil®. Для этого перейдите в раздел настроек iPad: Settings  $\rightarrow$  Bluetooth  $\rightarrow$  Select the device you want to disconnect (Настройки > Выберите устройство, которое требуется отключить). Если вы хотите сохранить в памяти другие цифровые карандаши, перед началом работы с Crayon отключите Bluetooth<sup>®</sup>.
- 4. Нажмите кнопку питания и удерживайте ее в течение 1 секунды. Если светодиодный индикатор загорается зеленым, устройство готово к использованию. Если индикатор загорается красным, зарядите Crayon перед началом работы.

#### **ОБЕСПЕЧЕНИЯ ПРОГРАММНОГО ОБНОВЛЕНИЯ**

Обновление iOS на устройстве iPad может повлиять на функциональность Сгауоп. Если в работе устройства произошли изменения, выполните перечисленные ниже действия.

- 1. Загрузите обновление ПО Logitech Crayon на странице **https://support.logitech.com/product/crayon/downloads**
- 2. С помощью кабеля Lightning подключите карандаш Logitech Crayon к ноутбуку.
- 3. Следуйте указаниям по обновлению ПО.

Число одновременно подключаемых устройств Сгауоп не ограничено. С помощью специального приложения можно обновить микропрограмму на 8 устройствах одновременно. Каждая процедура занимает около 2 минут. Для получения уведомлений относительно обновлений ПО, рекомендаций по продуктам и другой информации перейдите на страницу https://support.logitech.com/product/crayon/register

#### **РЕКОМЕНДАЦИИ ПО ИСПОЛЬЗОВАНИЮ**

- $\cdot$  С устройством работает множество приложений, совместимых с Apple Pencil. Их можно загрузить из магазина App Store.
- Карандаш Logitech Crayon не чувствителен к давлению, поэтому при работе с ним нет необходимости сильно нажимать на экран iPad.
- Запрещается отламывать, грызть или отрывать детали карандаша Сгауоп, например колпачок или наконечник. Повреждения такого рода могут привести к аннулированию гарантии.

#### **ИНСТРУКЦИИ ПО ЗАРЯДКЕ**

- 1. Откиньте верхнюю часть колпачка.
- 2. Подключите кабель Lightning.
- 3. Подключите кабель к адаптеру питания или любому компьютеру для зарядки.

Для полной зарядки Crayon требуется около 30 минут.

Примечание. Во время зарядки устройство не функционирует.

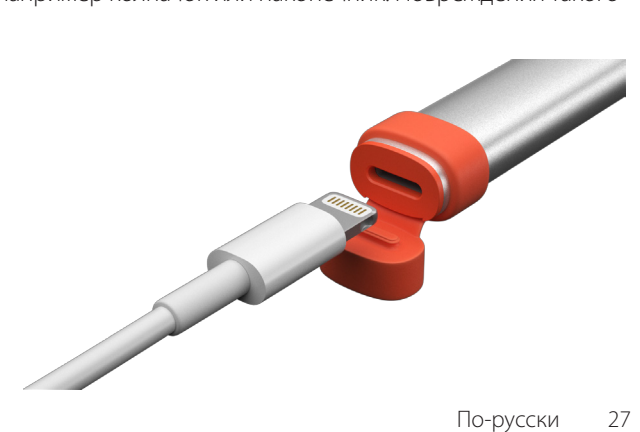

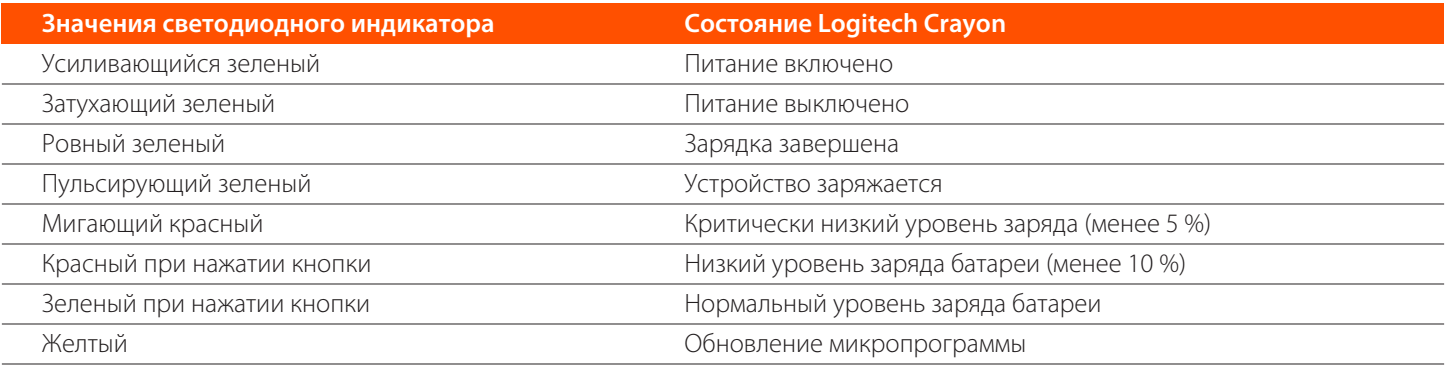

#### **РЕКОМЕНДАЦИИ ПО ЗАРЯДКЕ**

- Цифровой карандаш Сгауоп может поставляться с не полностью заряженной батареей. Перед первым использованием его необходимо зарядить на 100 %. Это можно сделать с помощью дополнительных портов зарядки, кабелей или зарядного концентратора (о наличии этих устройств следует позаботиться заблаговременно). Если устройство Сrayon не будет использоваться какое-то время (например, в течение нескольких месяцев), его полностью заряженная батарея может незначительно разрядиться.
- Полезно иметь в классе по крайней мере один кабель Lightning на случай, если учащиеся забудут зарядить свой цифровой карандаш Crayon дома.

#### **ЗНАКОМСТВО С ПРОДУКТОМ**

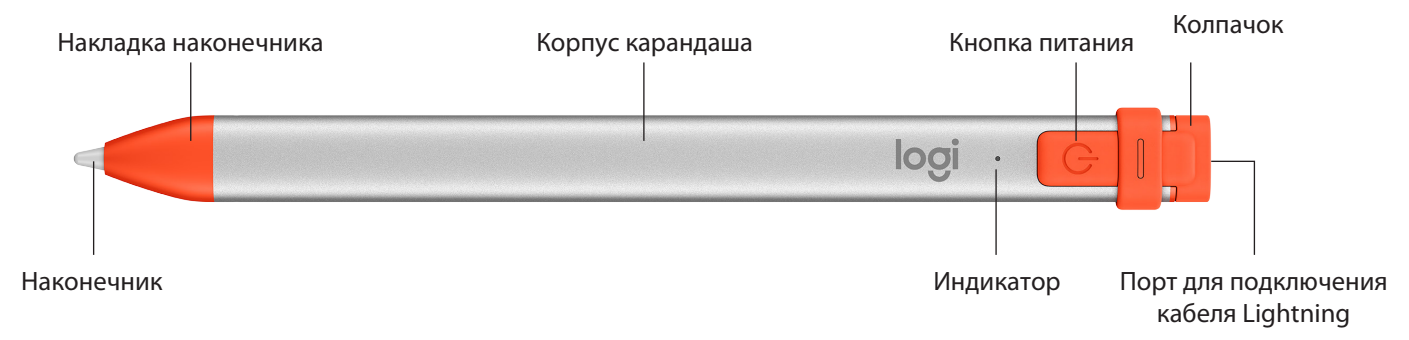

#### **СМЕННЫЕ ДЕТАЛИ (ДЛЯ УЧЕБНЫХ ЗАВЕДЕНИЙ)**

Если уронить карандаш Logitech Crayon, наконечник может повредиться: в процессе использования он стирается. В таких случаях наконечник следует заменить, чтобы не поцарапать экран. Запасные накладки наконечника и колпачки можно заказать на странице https://support.logitech.com/product/crayon/spare-parts

#### РЕКОМЕНДАЦИИ ПО УХОДУ И ХРАНЕНИЮ (ДЛЯ УЧЕБНЫХ ЗАВЕДЕНИЙ)

- Для экономии заряда батареи отключайте карандаш Сгауоп всякий раз, когда он не используется. Если вы забудете это сделать, устройство автоматически отключится через 30 минут простоя.
- Если вы используете клавиатуру-чехол, не кладите Crayon между iPad и клавиатурой во избежание появления трещин экрана.
- Носить с собой Crayon лучше всего, поместив его в специальный держатель на чехле для iPad или положив в отделение рюкзака, предназначенное для ручек и карандашей. Так вы сможете уберечь хрупкое устройство от повреждений.
- Несмотря на то, что конструкция Crayon предусматривает его защиту при падении с высоты 1,2 м, избегайте ронять устройство, поскольку вследствие удара может быть поврежден наконечник карандаша или электронные схемы внутри него.
- Всегда закрывайте колпачок во избежание попадания в порт зарядки грязи, пыли и других посторонних частиц.
- Для очистки карандаша Crayon возьмите тканевую салфетку и с помощью пульверизатора смочите ее водой или мягким чистящим средством (с содержанием спирта менее 15 %), при этом ткань должна быть влажной, но не мокрой. Протрите этой салфеткой поверхность устройства. Зарядный порт следует беречь от попадания влаги. Поэтому, если вы не планируете использовать карандаш Crayon какое-то время, обязательно убедитесь, что устройство совершенно сухое.
- Карандаши Стауоп, которые не используются, лучше всего держать в специальной коробке.
- Храните карандаши Crayon в сухом месте, поскольку они не являются водонепроницаемыми и попадание внутрь влаги может привести к повреждению устройств.

### <span id="page-28-0"></span>Instrukcja konfiguracji rysika Crayon dla szkół

#### **KONFIGURACJA PRODUKTU**

Aby zacząć używać rysika Crayon, wystarczy go włączyć i zacząć rysować. Nie jest konieczne pobieranie oprogramowania ani parowanie. Oto kilka wskazówek na początek:

- 1. Upewnij się, że używasz iPada Pro 12,9 cala (3. generacji), iPada Pro 11 cali, iPada Air (3. generacji), iPada mini (5. generacji) lub iPada (6. generacji). Tylko te urządzenia są zgodne z rysikiem Logitech Crayon.
- 2. Sprawdź, czy iPad ma system operacyjny iOS zaktualizowany do wersji 12.2 lub nowszej. Aby sprawdzić wersję systemu iOS, na iPadzie przejdź do menu Ustawienia → Ogólne → Oprogramowanie.
- 3. Przed korzystaniem z rysika Crayon odłącz inne połączone wcześniej rysiki cyfrowe, takie jak Apple Pencil®, przechodząc na iPadzie do menu Ustawienia → Bluetooth → Wybierz urządzenie, które chcesz odłączyć. Jeśli nie chcesz, aby iPad zapomniał inne rysiki cyfrowe, wystarczy wyłączyć łączność Bluetooth® przed korzystaniem z rysika Crayon.
- 4. Naciśnij przycisk zasilania i przytrzymaj przez 1 sekundę. Gdy dioda LED zacznie świecić na zielono, rysik będzie gotowy do pracy. Jeśli dioda LED zacznie świecić na czerwono, należy najpierw naładować rysik Crayon.

#### **AKTUALIZACJE OPROGRAMOWANIA**

Aktualizacja systemu operacyjnego iOS w iPadzie może wpłynąć na jakość korzystania z rysika Crayon. Jeśli zauważysz zmiany w działaniu, wykonaj następujące kroki:

- 1. Pobierz aktualizację oprogramowania rysika Logitech Crayon ze strony: https://support.logitech.com/ product/crayon/downloads
- 2. Podłącz rysik Logitech Crayon do laptopa za pomocą kabla Lightning.
- 3. Postępuj zgodnie z wyświetlanymi instrukcjami, aby zaktualizować oprogramowanie.

Można połgczyć dowolng liczbę rysików Crayon jednocześnie. Aplikacja do aktualizacji oprogramowania układowego może aktualizować 8 urządzeń jednocześnie. Każda aktualizacja trwa około 2 minut. Aby otrzymywać powiadomienia dotyczące aktualizacji oprogramowania, wskazówki dotyczące produktu i inne przydatne informacje, odwiedź stronę https://support.logitech.com/product/crayon/register

#### **KORZYSTANIE**

- · Urządzenia można używać z setkami aplikacji zgodnych z rysikiem Apple Pencil, które można pobrać ze sklepu App Store.
- Rysik Logitech Crayon nie jest wrażliwy na nacisk, więc nie ma potrzeby mocnego przyciskania go do iPada.
- Części rysika Crayon, takich jak nasadka lub końcówka, nie wolno zdejmować, gryźć ani odrywać. Uszkodzenie rysika Crayon w ten sposób doprowadzi do utraty gwarancji. N.

#### **SPOSÓB ŁADOWANIA**

- 1. Otwórz nasadkę.
- 2. Podłącz kabel Lightning.
- 3. Podłącz kabel do zasilacza lub komputera, aby rozpocząć ładowanie.<br>Ładowanie rysika Crayon od 0 do 100% zajmuje ok. 30 minut.<br>waga: rysik Crayon nie działa podczas ładowania. Ładowanie rysika Crayon od 0 do 100% zajmuje ok. 30 minut.

Uwaga: rysik Crayon nie działa podczas ładowania.

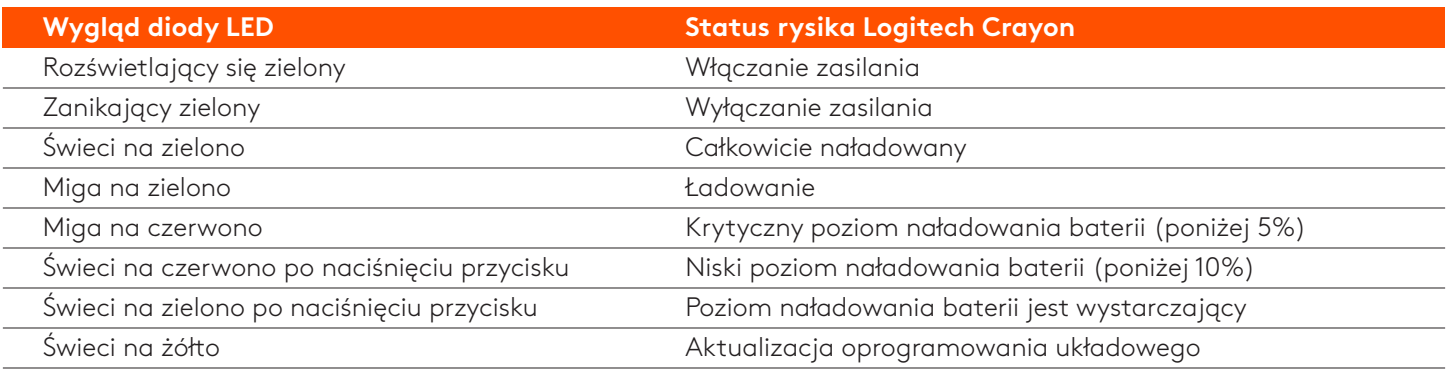

#### **WSKAZÓWKI DOTYCZĄCE ŁADOWANIA**

- Bateria nowego rysika Crayon może nie być naładowana w 100%, dlatego przygotuj dodatkowe porty ładowania, kable lub koncentrator, aby w pełni naładować rysiki przed rozpoczęciem użytkowania. Żywotność baterii w pełni naładowanego rysika Crayon nie zmniejszy się znacznie, gdy rysik nie zostanie od razu użyty (np. zostanie odłożony na kilka miesięcy).
- Warto mieć co najmniej jeden kabel Lightning w klasie na wypadek, gdy uczniowie zapomną naładować rysika Crayon w domu.

#### **OPIS URZĄDZENIA**

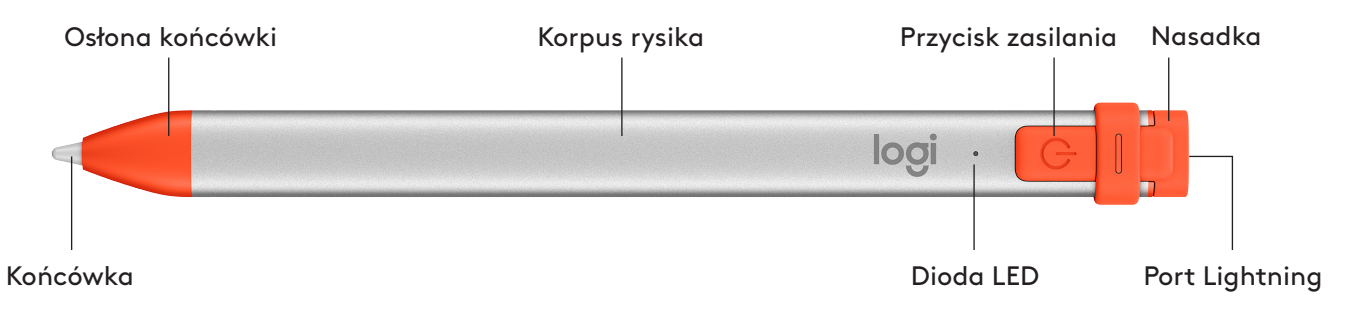

#### **CZĘŚCI WYMIENNE DLA SZKÓŁ**

Końcówka może ulec uszkodzeniu po upuszczeniu rysika Logitech Crayon, a także podlega stopniowemu zużyciu podczas użytkowania. W takim przypadku należy wymienić końcówkę, aby uniknąć uszkodzenia ekranu. Wymienne końcówki, osłony i nasadki można kupić na stronie: https://support.logitech.com/product/crayon/spare-parts

#### **WSKAZÓWKI DOTYCZĄCE KONSERWACJI I PRZECHOWYWANIA DLA SZKÓŁ**

- Aby oszczędzać baterię, po zakończeniu korzystania z rysika Crayon wyłączaj go. Jeśli o tym zapomnisz, rysik Crayon automatycznie wyłączy się po 30 minutach braku aktywności.
- W przypadku używania etui z klawiaturą nie należy przechowywać rysika Crayon pomiędzy ekranem iPada a osłoną klawiatury, ponieważ może to spowodować pęknięcie ekranu.
- Na czas przenoszenia rysika Crayon wsuń go do uchwytu na rysik w etui do iPada lub do kieszonki w plecaku, w której nie ulegnie uszkodzeniu.
- Mimo że konstrukcja rysika Crayon zapewnia ochronę w przypadku upadków z wysokości 1,2 m, należy chronić go przed upadkami, ponieważ mogą uszkodzić końcówkę rysika lub elementy elektroniczne.
- . Nie pozostawiaj nasadki otwartej, ponieważ brud, kurz i ciała obce mogą dostać się do portu ładowania.
- Do czyszczenia rysika Crayon używaj szmatki zwilżonej (ale nie nasączonej) wodą lub delikatnym środkiem czyszczącym (o zawartości alkoholu mniejszej niż 15%) i przecieraj nią powierzchnię rysika. Chroń port ładowania przed wilgocią i przed odłożeniem rysika Crayon do przechowywania upewnij się, że jest on całkowicie suchy.
- Puste pudełka po rysikach Crayon mogą się przydać do przechowywania rysików, gdy nie są używane.
- Przechowuj rysiki Crayon w suchym miejscu, ponieważ nie są wodoodporne i wilgoć może je uszkodzić.

### <span id="page-30-0"></span>A Crayon üzembe helyezési útmutatója **számára iskolák**

#### **AZ ESZKÖZ ÜZEMBE HELYEZÉSE**

A Logitech Crayon használatbavételéhez egyszerűen kapcsolja be, és rajzoljon. Nincs szükség szoftverletöltésre és párosításra. Íme néhány jó tanács a kezdéshez:

- 1. Győződjön meg róla, hogy 12,9 hüvelykes (3. generációs) iPad Pro, 11 hüvelykes iPad Pro, (3 generációs) iPad Air, (5. generációs) iPad Mini vagy (6. generációs) iPad készüléket használ. Csak ezek a készülékek kompatibilisek a Logitech Crayonnal.
- 2. Győződjön meg arról, hogy az iOS verziója az iPadjén 12.2-es vagy újabb. Az iOS verziójának ellenőrzéséhez nyissa meg az iPad Beállítások → Általános → Szoftver beállítását.
- 3. A Crayon használata előtt válasszon le minden korábban csatlakoztatott digitális ceruzát (például Apple Pencil®). Ehhez az iPad Beállítások → Bluetooth → részén jelölje ki a leválasztani kívánt eszközt. Ha nem szeretné elfelejteni a többi digitális ceruzát, egyszerűen kapcsolja ki a Bluetooth® funkciót a Crayon használata előtt.
- 4. Nyomja meg 1 másodpercig a bekapcsológombot. Ha a LED zölden világít, használatra kész. Ha a LED vörösre vált, töltse fel a Crayont, mielőtt használatba venné.

#### **SZOFTVERFRISSÍTÉSEK**

Az iOS frissítése az iPadjén hatással lehet a Crayon használatára. Ha változásokat észlel a működésében, egyszerűen kövesse az alábbi lépéseket:

- 1. Töltse le a Logitech Crayon szoftverfrissítését a https://support.logitech.com/product/crayon/downloads .weboldalról
- 2. Csatlakoztassa a Logitech Crayont egy laptophoz Lightning kábelen keresztül.
- 3. Kövesse a szoftver telepítésére vonatkozó utasításokat.

Korlátlan számú Crayont csatlakoztathat egyidejűleg. A belső vezérlőprogram-frissítési alkalmazás egyidejűleg 8 eszközt tud frissíteni. Minden frissítés körülbelül 2 percig tart. Ha értesítéseket szeretne kapni a szoftverfrissítésekről, illetve termékekre vonatkozó tippeket és egyebeket szeretne olvasni, keresse fel a **https://support.logitech.com/product/crayon/register** weboldalt.

#### **KEZELHETŐSÉG**

- · Az App Store-ból letölthető Apple Pencil-kompatibilis alkalmazások százaival használható.
- A Logitech Crayon nem nyomásérzékeny, így nem kell erősen megnyomni az iPaden.
- Ne távolítsa el, ne rágja meg és ne tépje le a Crayon részeit, például a kupakot vagy a hegyét. A Crayon ilyen károsítása érvényteleníti a jótállást.

#### **TÖLTÉS MENETE**

- 1. Hajtsa fel a kupakot.
- 2. Csatlakoztassa a Lightning kábelt.
- 3. A töltéshez csatlakoztassa a kábelt egy hálózati tápegységhez vagy számítógéphez. Körülbelül 30 percet vesz igénybe a Crayon feltöltése nulláról 100%-ra.

Megjegyzés: A Crayon a töltés során nem működik.

N.

John Britain

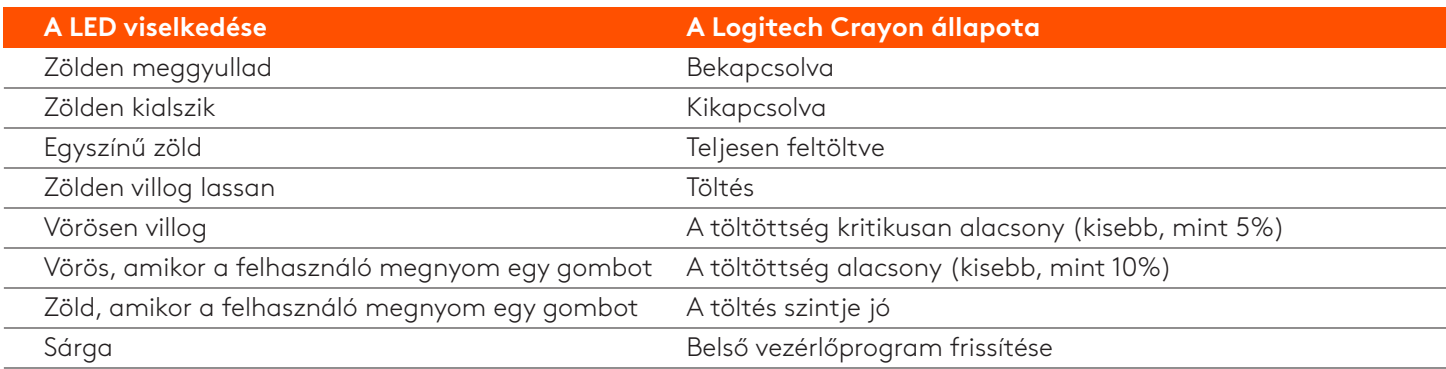

#### **TÖLTÉSI TIPPEK**

- A Crayont feltehetően nem 100%-osan feltöltött akkumulátorral veszi át, ezért tervezze be további töltőportok, kábelek vagy egy töltési elosztó beszerzését a Crayon feltöltéséhez az üzembe helyezése előtt. A teljesen feltöltött Crayon nem veszít jelentős üzemidőt, ha nem azonnal használja a Crayont (például néhány hónapig tárolja).
- Hasznos lehet legalább egy Lightning kábelt tartani az osztályteremben arra az esetre, ha a diákok elfelejtenék otthon feltölteni Crayont.

#### **A TERMÉK ISMERTETÉSE**

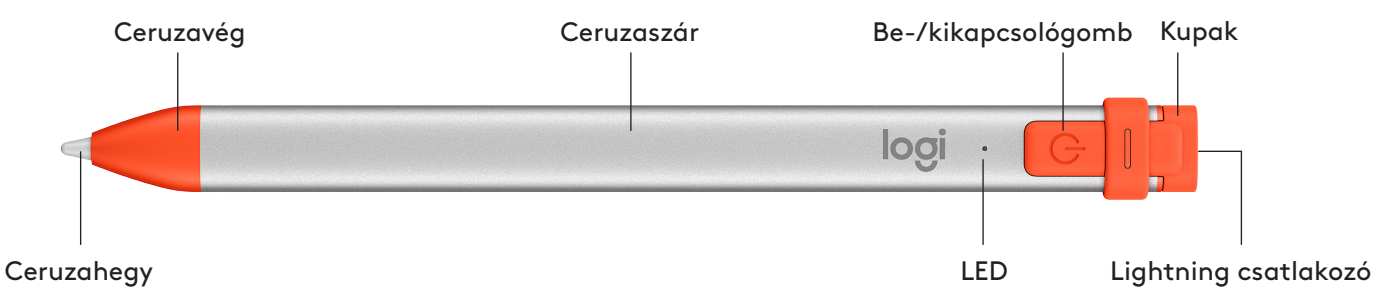

#### **CSERÉLHETŐ RÉSZEK ISKOLÁK SZÁMÁRA**

A Logitech Crayon leejtésekor a hegy megsérülhet, sok használat után pedig elkophat. Ha ezek bármelyike bekövetkezne, a hegyet cserélni kell, hogy elkerüljük a képernyő sérülését. Cserélhető hegyek, ceruzavégek és kupakok a https://support.logitech.com/product/crayon/spare-parts weboldalon szerezhetők be.

#### **SZÁMÁRA ISKOLÁK ÖTLETEK TÁROLÁSI ÉS GONDOZÁSI**

- Az akkumulátor kímélése érdekében kapcsolja ki a Crayont, amikor már nem használja. Ha elfelejtené, a Crayon automatikusan ki fog kapcsolni 30 perces tétlen állapot után.
- Billentyűzettok használata esetén ne tegye a Crayont az iPad képernyője és a billentyűzettok közé, mivel a képernyő .elpattanhat
- Amikor magával viszi a Crayont, csúsztassa egy iPad-tok ceruzatartójába vagy egy hátizsák zsebébe, ahol nem fog összetörni.
- Bár a Crayont úgy terveztük, hogy 1,2 méteres esést is kibírjon, vigyázzon, hogy ne ejtse le, mivel megsérülhet a Crayon hegye vagy a belső elektronikája.
- . Ne hagyja nyitva a kupakot, mivel piszok, por és egyéb idegen tárgy kerülhet be a töltőport belsejébe.
- Ha meg kell tisztítania a Crayont, vízzel vagy (15%-nál kisebb alkoholtartalmú) híg tisztítószerrel szórjon be egy törlőkendőt, amíg nedves nem lesz (ne legyen átáztatva), és törölje le a Crayon felületét. Vigyázzon arra, hogy ne kerüljön nedvesség a töltőportba, és a tárolás előtt ellenőrizze, hogy a Crayon teljesen száraz-e.
- · Az üres Crayon-dobozok hasznosan felhasználhatók a Crayon tárolásához, amikor nincs használatban.
- · Tartsa a Crayonokat száraz helyen, mivel nem vízállók, és a nedvesség károsíthatja őket.

### <span id="page-32-0"></span>Průvodce instalací produktu Crayon pro školy

#### **INSTALACE PRODUKTU**

Chcete-li začít pero Logitech Crayon používat, jednoduše jej zapněte a kreslete. Není třeba stahovat žádný software nebo párovat zařízení. Níže naleznete několik tipů do začátku:

- 1. Ujistěte se, že používáte zařízení Pad Pro 12,9 palce (3. gen.), iPad Pro 11 palců, iPad Air (3. gen.), iPad mini (5. gen.) nebo iPad (6. gen.). Toto jsou jediná zařízení, která jsou s perem Logitech Crayon kompatibilní.
- 2. Ujistěte se, že je iOS iPadu aktualizovaný na verzi 12.2 nebo vyšší. Pro ověření verze iOS přejděte do části Nastavení  $i$ Padu → Obecné → Software.
- 3. Před použitím produktu Crayon odpojte všechna dříve připojená digitální pera, například Apple Pencil®, a to přechodem do části Nastavení iPadu → Bluetooth → Vyberte zařízení, které chcete odpojit. Pokud nechcete odstranit připojení ostatních digitálních per, jednoduše před zahájením používání pera Crayon vypněte Bluetooth®.
- 4. Podržte tlačítko napájení po dobu 1 sekundy. Pokud se indikátor LED rozsvítí zeleně, pero je připraveno k použití. Pokud se indikátor LED rozsvítí červeně, je třeba pero Crayon před použitím nabít.

#### **AKTUALIZACE SOFTWARU**

Aktualizace systému iOS vašeho iPadu může ovlivnit funkčnost pera Crayon. Pokud zaznamenáte změny ve fungování pera, postupujte následovně:

- 1. Stáhněte aktualizaci softwaru pera Logitech Crayon na stránce https://support.logitech.com/ product/crayon/downloads
- 2. Připojte pero Logitech Crayon k notebooku prostřednictvím kabelu lightning.
- 3. Řiďte se pokyny pro aktualizaci softwaru.

Počet per Crayon, které můžete souběžně připojit, je neomezený. Aplikace pro aktualizaci firmwaru umožňuje aktualizovat 8 zařízení současně. Každá aktualizace zabere přibližně 2 minuty. Chcete-li obdržet upozornění na aktualizace softwaru, doporučení produktů a další, navštivte stránku https://support.logitech.com/product/crayon/register

#### **POUŽITÍ**

- · Pero lze používat se stovkami aplikací kompatibilních s Apple Pencil, které jsou k dispozici ke stažení v obchodě App Store.
- · Pero Logitech Crayon není citlivé na tlak, proto není při psaní nutné na iPad tlačit.
- Nesundávejte, nežvýkejte ani neodtrhávejte části pera Crayon, například krytku nebo špičku. V případě poškození pera Crayon tímto způsobem pozbude záruka platnosti.

#### **POSTUP NABÍJENÍ**

- 1. Odklopte krytku.
- 2. Vložte kabel lightning.
- 3. Připojte kabel k napájecímu adaptéru nebo počítači za účelem nabíjení. Nabití pera Crayon z 0 na 100 % zabere přibližně 30 minut.

Poznámka: Pero Crayon nelze během nabíjení používat.

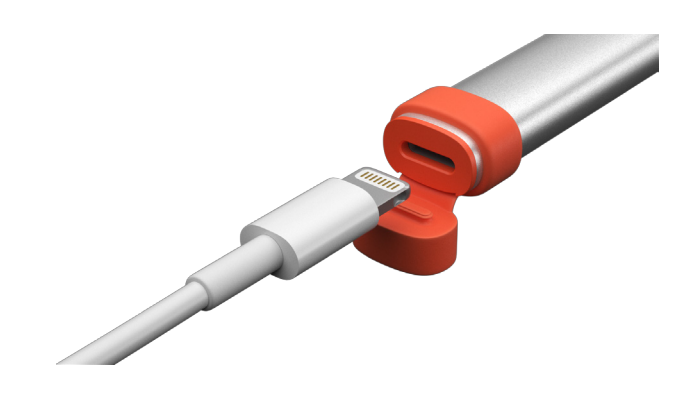

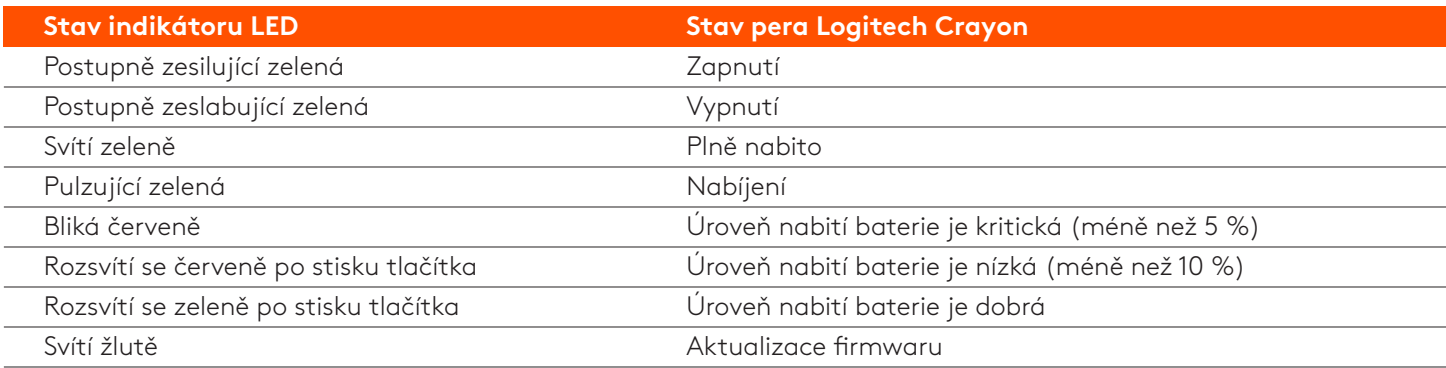

#### **NABÍJENÍ PRO TIPY**

- Pero Crayon nemusí být dodáno se 100% nabitou baterií, mějte proto připravené další nabíjecí porty, kabely či nabíjecí stanici, abyste mohli pera před použitím plně nabít. Plně nabité pero Crayon se nebude výrazným způsobem vybíjet, pokud jej nezačnete ihned používat (např. na několik měsíců uskladníte).
- Je praktické mít v učebně k dispozici alespoň jeden kabel lightning, když si některý ze studentů zapomene své pero Crayon doma nabít.

#### **POPIS PRODUKTU**

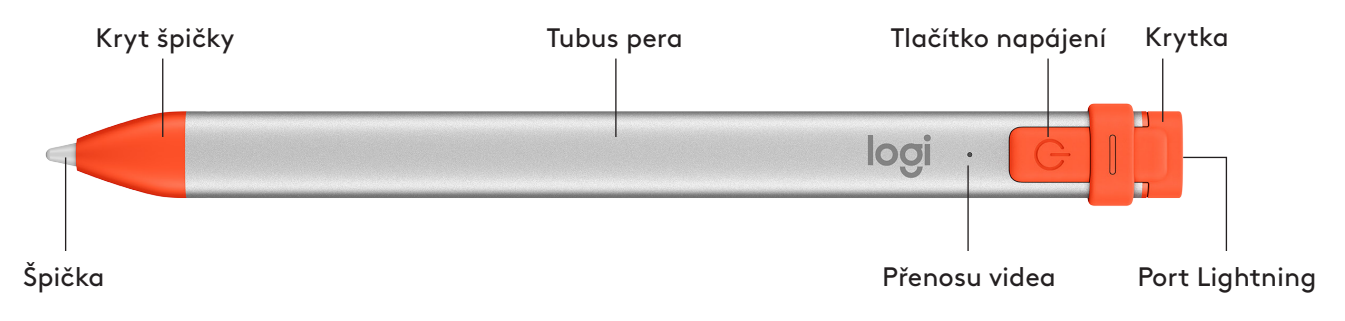

#### **VYMĚNITELNÉ DÍLY PRO ŠKOLY**

Špička pera Logitech Crayon se může při pádu poškodit a postupem času navíc dochází k jejímu opotřebení. Pokud některá z těchto situací nastane, je nutné špičku vyměnit, aby nedošlo k poškození obrazovky iPadu. Vyměnitelné špičky, kryty špiček a krytky lze zakoupit na stránce https://support.logitech.com/product/crayon/spare-parts

#### TIPY OHLEDNĚ ÚDRŽBY A SKLADOVÁNÍ PRO ŠKOLY

- Jakmile pero Crayon přestanete používat, za účelem úspory baterie jej vypněte. Pokud zapomenete, pero Crayon se po 30 minutách nečinnosti automaticky vypne.
- Používáte-li pouzdro s klávesnicí, nenoste pero Crayon mezi obrazovkou iPadu a klávesnicí pouzdra, jelikož může dojít k prasknutí obrazovky.
- · Při přenášení vložte pero Crayon do držáku na pouzdru pro iPad nebo do kapsy batohu, ve které nehrozí jeho rozdrcení.
- Ačkoli pero Crayon díky své konstrukci odolá pádům z výšky 120 cm (4 stopy), vyvarujte se jim, jelikož při nich může dojít k poškození špičky pera nebo vnitřní elektroniky.
- · Nenechávejte krytku sejmutou, jelikož hrozí riziko vniknutí špíny, prachu a jiných cizích předmětů do nabíjecího portu.
- Pokud potřebujete pero Crayon vyčistit, naneste na hadřík vodu či jemné čistidlo (s méně než 15 % alkoholu) tak, aby byl vlhký (ne nasáklý) a otřete povrch pera Crayon. Nedovolte, aby se vlhkost dostala do nabíjecího portu, a před uložením se přesvědčte, že je pero Crayon zcela vyschlé.
- · Prázdná pouzdra od per Crayon se mohou hodit pro skladování per v případě, kdy je nepoužíváte.
- Pera Crayon udržujte v suchu, jelikož nejsou vodotěsná a hrozí jejich poškození vlivem vlhkosti.

### <span id="page-34-0"></span>Sprievodca inštaláciou produktu Crayon pre školy

#### **INŠTALÁCIA PRODUKTU**

Ak chcete začať pero Logitech Crayon používať, jednoducho ho zapnite a kreslite. Netreba sťahovať žiadny softvér alebo párovať zariadenie. Nižšie nájdete niekoľko tipov na začiatok:

- 1. Ubezpečte sa, že používate zariadenie Pad Pro 12,9 palca (3. gen.), iPad Pro 11 palcov, iPad Air (3. gen.), iPad mini (5. gen.) alebo iPad (6. gen.). Toto sú jediné zariadenia, ktoré sú s perom Logitech Crayon kompatibilné.
- 2. Uistite sa, že je iOS iPadu aktualizovaný na verziu 12.2 alebo novšiu. Na overenie verzie iOS prejdite v iPade do časti Nastavenie → Všeobecné → Softvér.
- 3. Pred použitím produktu Crayon odpojte všetky skôr pripojené digitálne perá, napríklad Apple Pencil®, a to prechodom v iPade do časti Nastavenie → Bluetooth → Vyberte zariadenie, ktoré chcete odpojiť. Ak nechcete odstrániť pripojenie ostatných digitálnych pier, jednoducho pred začatím používania pera Crayon vypnite Bluetooth®.
- 4. Podržte tlačidlo napájania na 1 sekundu. Ak sa indikátor LED rozsvieti zeleno, pero je pripravené na použitie. Ak sa indikátor LED rozsvieti červeno, treba pero Crayon pred použitím nabiť.

#### **AKTUALIZÁCIA SOFTVÉRU**

Aktualizácia systému iOS vášho iPadu môže ovplyvniť funkčnosť pera Crayon. Ak zaznamenáte zmeny vo fungovaní pera, postupujte nasledovne:

- 1. Stiahnite aktualizáciu softvéru pera Logitech Crayon na stránke https://support.logitech.com/ product/crayon/downloads
- 2. Pripojte pero Logitech Crayon k notebooku prostredníctvom kábla lightning.
- 3. Riaďte sa pokynmi na aktualizáciu softvéru.

Počet pier Crayon, ktoré môžete súbežne pripojiť, je neobmedzený. Aplikácia na aktualizáciu firmvéru umožňuje aktualizovať 8 zariadení súčasne. Každá aktualizácia zaberie približne 2 minúty. Ak chcete dostávať upozornenia na aktualizácie softvéru, odporúčania produktov a ďalšie informácie, navštívte stránku https://support.logitech.com/ product/crayon/register

#### **POUŽITIE**

- Pero je možné používať so stovkami aplikácií kompatibilných so zariadením Apple Pencil, ktoré sú k dispozícii na stiahnutie v obchode App Store.
- Pero Logitech Crayon nie je citlivé na tlak, preto nie je pri písaní nutné na iPad tlačiť.
- Nesnímajte, nežuvajte ani neodtrhávajte časti pera Crayon, napríklad krytku alebo špičku. V prípade poškodenia pera Crayon týmto spôsobom stráca záruka platnosť.

#### **POSTUP NABÍJANIA**

- 1. Odklopte krytku.
- 2. Vložte kábel lightning.
- 3. Pripojte kábel k napájaciemu adaptéru alebo počítaču. Nabitie pera Crayon z 0 na 100 % zaberie približne 30 minút.

Poznámka: Pero Crayon nie je možné počas nabíjania používať.

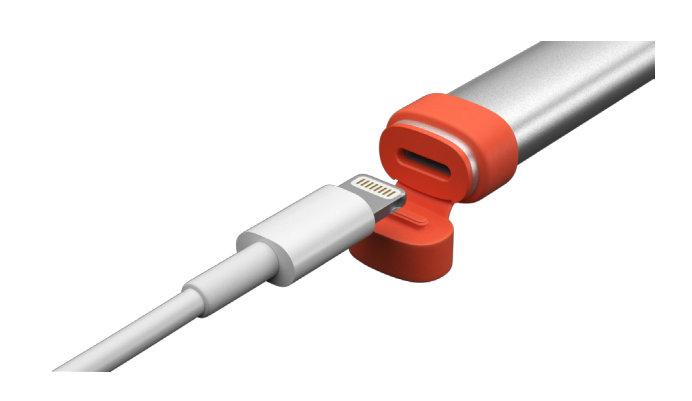

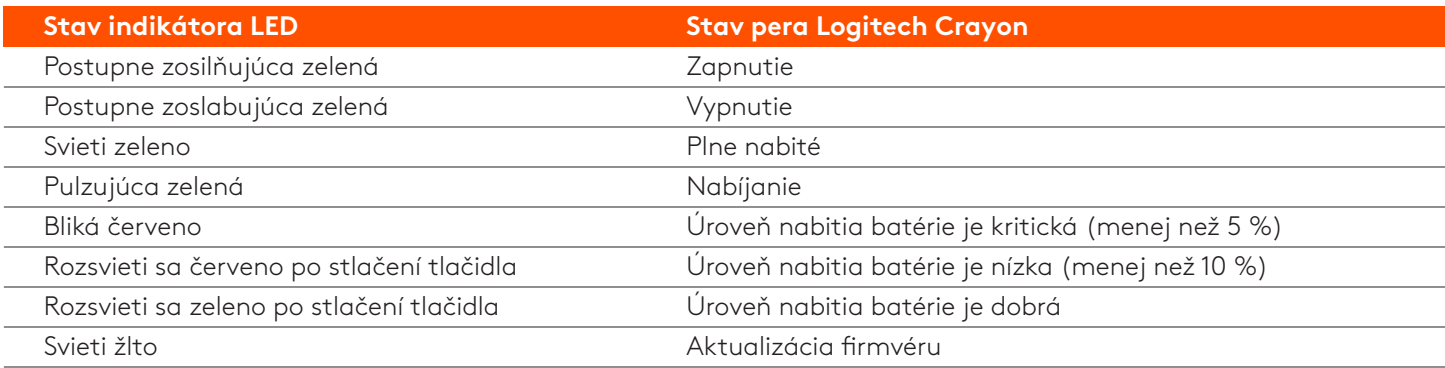

#### **NABÍJANIE PRE TIPY**

- Pero Crayon nemusí byť dodané so 100 % nabitou batériou, majte preto pripravené ďalšie nabíjacie porty, káble či nabíjaciu stanicu, aby ste mohli perá pred použitím plne nabiť. Plne nabité pero Crayon sa nebude výrazným spôsobom vybíjať, ak ho nezačnete ihneď používať (napr. na niekoľko mesiacov uskladníte).
- Je praktické mať v učebni k dispozícii aspoň jeden kábel lightning, keď si niektorý zo študentov zabudne svoje pero Crayon doma nabiť.

#### **PRODUKTU**

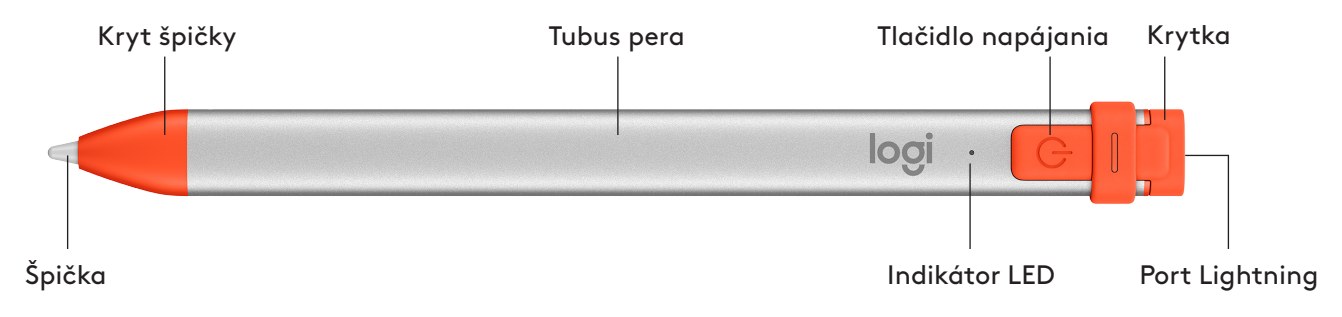

#### *VYMENITEĽNÉ DIELY PRE ŠKOLY*

Špička pera Logitech Crayon sa môže pri páde poškodiť a postupom času navyše dochádza k jej opotrebovaniu. Ak niektorá z týchto situácií nastane, je nutné špičku vymeniť, aby nedošlo k poškodeniu obrazovky iPadu. Vymeniteľné špičky, kryty špičiek a krytky si je možné kúpiť na stránke https://support.logitech.com/ product/crayon/spare-parts

#### **TIPY TÝKAJÚCE SA ÚDRŽBY A SKLADOVANIA PRE ŠKOLY**

- Hneď ako pero Crayon prestanete používať, kvôli úspore batérie ho vypnite. Ak zabudnete, pero Crayon sa po 30 minútach nečinnosti automaticky vypne.
- Ak používate puzdro s klávesnicou, nenoste pero Crayon medzi obrazovkou iPadu a klávesnicou puzdra, keďže môže dôjsť k prasknutiu obrazovky.
- · Pri prenášaní vložte pero Crayon do držiaka na puzdre pre iPad alebo do kapsy batohu, v ktorej nehrozí jeho rozdrvenie.
- Hoci pero Crayon vďaka svojej konštrukcii odolá pádom z výšky 120 cm (4 stopy), vyvarujte sa ich, keďže pri nich môže dôjsť k poškodeniu špičky pera alebo vnútornej elektroniky.
- · Nenechávajte krytku sňatú, keďže hrozí riziko vniknutia špiny, prachu a iných cudzích predmetov do nabíjacieho portu.
- Ak potrebujete pero Crayon vyčistiť, naneste na handričku vodu či jemné čistidlo (s menej než 15 % alkoholu) tak, aby bola vlhká (nie nasiaknutá), a utrite povrch pera Crayon. Nedovoľte, aby sa vlhkosť dostala do nabíjacieho portu, a pred uložením sa presvedčte, že je pero Crayon úplne suché.
- · Prázdne puzdrá od pier Crayon sa môžu hodiť na skladovanie pier v prípade, keď ich nepoužívate.
- · Perá Crayon udržujte v suchu, keďže nie sú vodotesné a hrozí ich poškodenie vplyvom vlhkosti.

### <span id="page-36-0"></span>**Okullar İçin Crayon Kurulum Kılavuzu**

#### **KURULUMU ÜRÜN**

Yalnızca güç düğmesine basarak Logitech Crayon'u kullanmaya ve çizim yapmaya başlayabilirsiniz. Yazılım yükleme veya eşleme gerekmez. Aşağıda başlangıç için birkaç ipucu bulabilirsiniz:

- 1. iPad Pro 12,9 inç (3. nesil), iPad Pro 11 inç, iPad Air (3. nesil), iPad mini (5. nesil) veya iPad (6. nesil) kullandığınızdan emin olun. Yalnızca bu aygıtlar Logitech Crayon ile uyumludur.
- 2. Ujistěte se, že je iOS iPadu aktualizovaný na verzi 12.2 nebo vyšší. Pro ověření verze iOS přejděte do části Nastavení  $i$ Padu → Obecné → Software.
- 3. Crayon'u kullanmaya başlamadan önce, Apple Pencil® gibi daha önce bağlanmış olan tüm dijital kalemlerin bağlantısını kesmek için iPad Ayarlar → Bluetooth → Bağlantıyı kesmek istediğiniz aygıtı seçin bölümüne gidin. Eğer diğer dijital kalemleri unutmak istemiyorsanız, Crayon'u kullanmadan önce Bluetooth®'unuzu kapatın.
- 4. Güç düğmesini 1 saniye basılı tutun. LED yeşil yanıyorsa kalem kullanıma hazırdır. LED kırmızı yanıyorsa kullanmadan önce Crayon'u şarj edin.

#### **GÜNCELLEMELERİ YAZILIM**

iPad'inizin iOS güncellemesi Crayon deneyiminizi etkileyebilir. Eğer kullanımda farklılıklar gözlemlerseniz aşağıdaki adımları takip edin:

- 1. Şu adresten Logitech Crayon yazılımını güncelleyin: https://support.logitech.com/product/crayon/downloads
- 2. Logitech Crayon'u lightning kablosu ile dizüstü bilgisayara bağlayın.
- 3. Yazılımı güncellemek için istemleri takip edin.

Aygıta aynı anda dilediğiniz kadar Crayon bağlayabilirsiniz. Ürün yazılımı güncellemesi uygulaması aynı anda 8 aygıtı güncelleyebilir. Her güncelleme yaklaşık 2 dakika sürer. Yazılım güncellemeleri, ürün ipuçları ve daha fazlası için şu siteyi ziyaret edin: https://support.logitech.com/product/crayon/register

#### **KULLANIM**

- App Store'dan indirilebilen yüzlerce Apple Pencil uyumlu uygulama ile kullanın.
- Logitech Crayon basınca duyarlı değildir, bu yüzden iPad'in üzerine bastırmaya gerek yoktur.
- Kapak veya uc gibi Crayon parcalarını çıkarmayın, çiğnemeyin veya koparmayın. Crayon'un bu sekilde zarar görmesi qarantiyi qeçersiz kılar.

#### **NASIL ŞARJ EDİLİR?**

- 1. Kapağı çevirerek açın.
- 2. Lightning kablosunu takın.
- 3. Kabloyu şarj için güç adaptörüne veya bilgisayara bağlayın. Crayon'un tamamen şarj olması yaklaşık 30 dakika sürer.

*Not: Crayon şarj halindeyken çalışmaz.* 

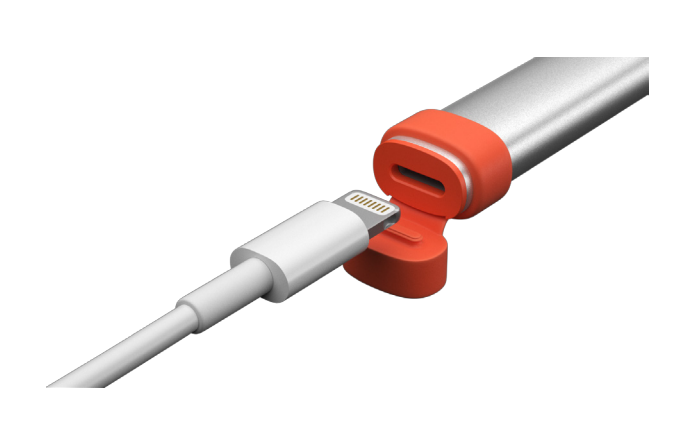

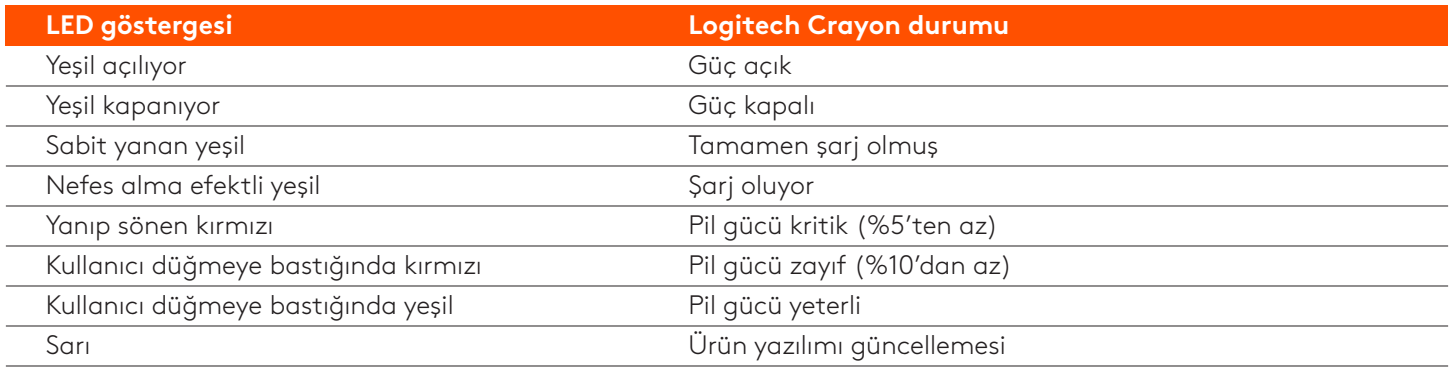

#### **SARJ ÖNERİLERİ**

- Crayon, %100 şarj edilmiş bir pil ile gelmeyebilir, bu yüzden Crayon'u kullanmadan önce tamamen şarj edebilmek için ilaveSlovenčinaşarj bağlantı noktaları, kabloları veya çoklayıcı bulundurmanız gerekebilir. Eğer tamamen şarj olmuş birSlovenčinaCrayon hemen kullanılmaya başlanmadıysa (örneğin, birkaç ay saklandıysa) çok fazla pil ömrü kaybetmez.
- . Sınıfta en az bir lightning kablosu bulundurmak öğrenciler Crayon'larını evlerinde şarj etmeyi unuttuklarında yardımcı olacaktır.

#### **TANIYIN ÜRÜNÜNÜZÜ**

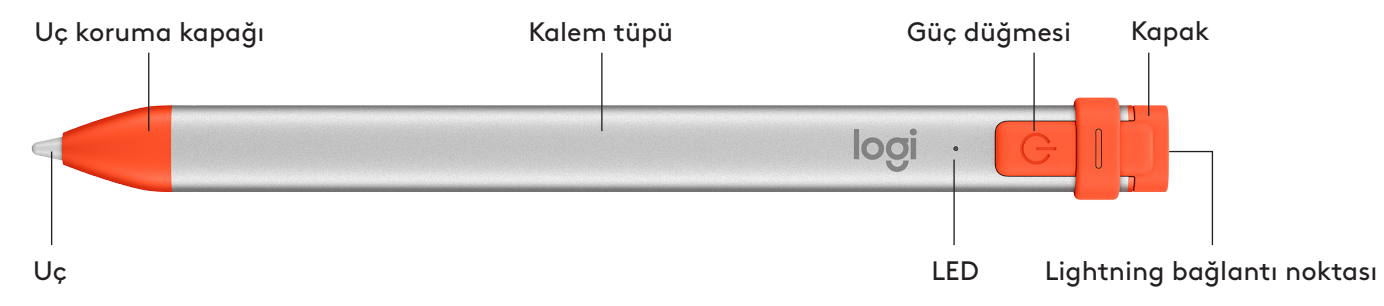

#### **OKULLAR IÇIN DEĞİŞTİRİLEBİLİR PARÇALAR**

Logitech Crayon düşürülürse kalemin ucu zarar görebilir ve zamanla aşınabilir. Bunlardan biri meydana gelirse ekrana zarar gelmesini önlemek için kalemin ucunun değiştirilmesi gerekir. Değiştirilebilir uçları, uç koruma kapaklarını ve kalem kapaklarını su adresten satın alabilirsiniz: https://support.logitech.com/product/crayon/spare-parts

#### **OKULLAR IÇIN KORUMA VE SAKLAMA ÖNERILERI**

- Pili korumak için işiniz bittiğinde Crayon'u kapatın. Eğer unutursanız, Crayon kullanılmaması halinde 30 dakika sonra otomatik olarak kapanacaktır.
- Eğer klavye kılıfı kullanıyorsanız Crayon'u ekranı çatlatabileceğinden iPad ekranı ve klavye koruyucusu arasında taşımayın.
- Crayon'u taşırken iPad kılıfının kalem tutucusuna veya ezilmeyeceği bir sırt çantasının içine yerleştirin.
- Crayon, 4 metrelik düşüs korumasıyla tasarlanmış olmasına rağmen, Crayon'unuzun ucuna veya icindeki elektronik parçalara zarar verebileceğinden düşürmemeye özen gösterin.
- .<br>• Şarj bağlantı noktalarının içine kir, toz ve başka yabancı cisimler girmemesi için kapağı açık bırakmayın.
- Eğer Crayon'u temizlemeniz gerekiyorsa bir bezi nemli olana kadar (çok ıslak değil) suyla veya hafif bir temizleyiciyle ıslatın (%15'ten az alkollü) ve Crayon'un yüzeyini silin. Şarj bağlantı noktasını ıslatmaktan kaçının ve Crayon'u saklamadan önce tamamen kuruduğundan emin olun.
- · Boş Crayon kutuları, Crayon'ları saklamak için kullanılabilir.
- Crayon'ları su geçirmez olmadıkları ve nemden zarar görebilecekleri için kuru bir yerde saklayın.

### <span id="page-38-0"></span>**دليل إعداد القلم الرقمي Crayon للمدارس**

#### **إعداد المنتج**

لبدء استخدام القلم الرقمي Crayon Logitech، ليس عليك سوى تشغيله وبدء الرسم. ليست هناك حاجة إلى تنزيالت البرامج أو اإلقران. إليكم بعض اإلرشادات لبدء االستخدام:

- 1. تأكد من أنك تستخدم iPad Pro مقاس 12.9 بوصة (الجيل الثالث) أو iPad Pro مقاس 11 بوصة أو iPad Air (الجيل الثالث) أو iPad mini (الجيل الخامس) أو iPad (الجيل السادس). فهذه هي الأجهزة الوحيدة المتوافقة مع القلم الرقمي Logitech Crayon.
	- .2 تأكد من تحديث نظام iOS لجهاز iPad إلى اإلصدار 12.2 أو إصدار أحدث. للتحقق من إصدار نظام iOS الخاص بك، انتقل إلى إعدادات iPad (Settings iPad ← (عام )General ← )البرامج )Software).
- 3. افصل أي قلم رقمي كان متصلاً سابقًا، مثل ®Apple Pencil، قبل استخدام القلم الرقمي Crayon عبر الانتقال إلى إعدادات (iPad Settings) iPad ← البلوتوث (Bluetooth) ← حدّد الجهاز الذي تريد فصله. في حالة عدم رغبتك في إزالة الأقلام الرقمية الأخرى، ما عليك سوى إيقاف تشغيل ميزة RBluetooth قبل استخدام قلم Crayon.
- .4 اضغط على زر الطاقة لمدة ثانية واحدة. إذا أضاء مصباح LED باللون األخضر، فيمكنك بدء االستخدام. إذا أضاء مصباح LED باللون األحمر، فقم بشحن قلم Crayon قبل استخدامه.

#### **تحديثات البرنامج**

ّر تحديث نظام iOS على جهاز iPad الخاص بك في تجربة استخدام قلم Crayon. إذا الحظت أي تغيرات في الوظائف، فكل ما عليك هو اتباع هذه الخطوات: قد يؤث

- .1 قم بتنزيل تحديثات برنامج Crayon Logitech من الرابط **downloads/crayon/product/com.logitech.support://https**
	- .2 ّ وصل قلم Crayon Logitech بجهاز كمبيوتر محمول عبر كابل lightning.
		- 3. اتبع الإرشادات لتحديث البرنامج.

ال يوجد حد لعدد أقالم Crayon التي يمكنك توصيلها في نفس الوقت. يستطيع تطبيق تحديث البرامج الثابتة تحديث 8 أجهزة في نفس الوقت. يستغرق كل تحديث دقيقتين تقريبًا. لتلقّي إشعارات حول تحديثات البرنامج، وإرشادات بخصوص المنتج، والمزيد، تفضّل بزيارة **/https://support.logitech.com** product/crayon/register

#### **االستخدام**

- يمكن استخدام المنتج مع مئات التطبيقات المتوافقة مع قلم Pencil Apple، والتي يمكن تنزيلها من متجر Store App.
	- ُال يعد قلم Crayon Logitech ً حساسا للضغط، لذا، فال حاجة إلى الضغط ألسفل بقوة على جهاز iPad.
- لا تنزع أجزاء قلم Crayon مثل الغطاء أو رأس القلم أو تمضغها أو تمزّقها. حيث سيؤدي الإضرار بقلم Crayon بهذه الطريقة إلى إلغاء الضمان.

#### **كيفية الشحن**

- .1 افتح الغطاء.
- .2 أدخل كابل lightning.
- 3. وصّل الكابل بأحد محولات الطاقة أو أجهزة الكمبيوتر للشحن. يستغرق شحن قلم Crayon من 0 إلى 100% حوالي 30 دقيقة.

مالحظة*:* لن يعمل قلم *Crayon* أثناء الشحن*.* 

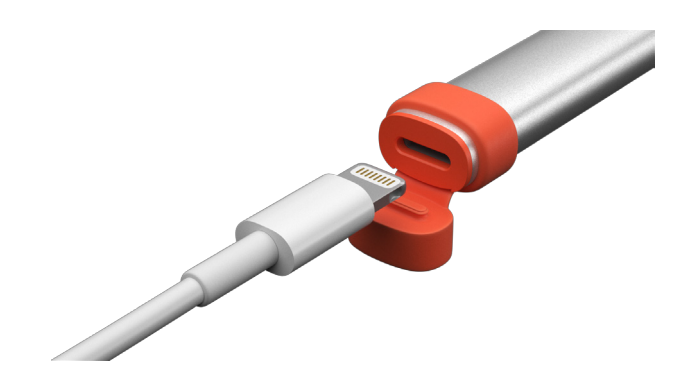

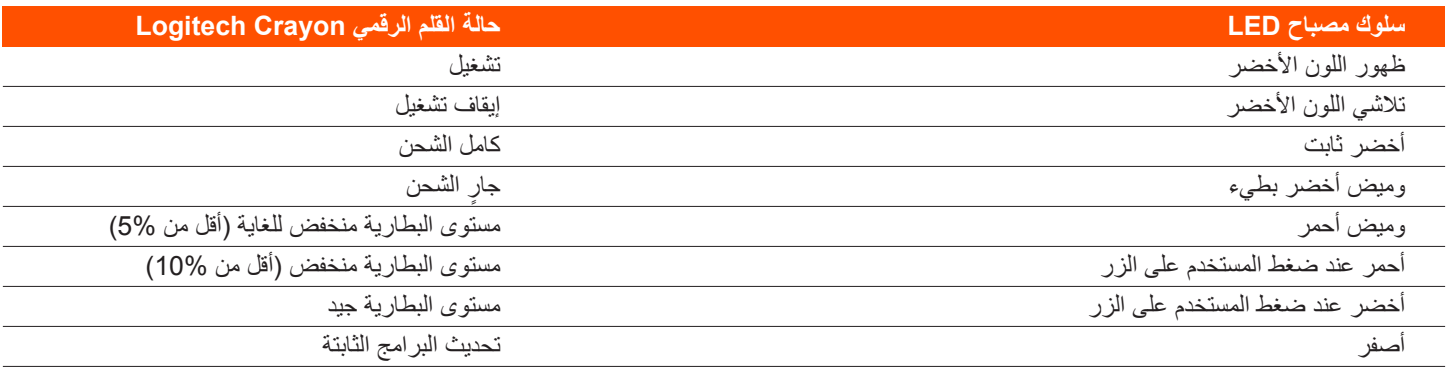

#### **إرشادات الشحن**

- قد ال يأتي قلم Crayon ببطارية مشحونة بنسبة ،100% لذا عليك االستعداد بتوفير منافذ شحن أو كابالت إضافية أو موزع شحن لشحن قلم Crayon بالكامل قبل استخدامه. لن يفقد قلم Crayon المشحون بالكامل جزءًا كبيرًا من عمر بطاريته إذا لم يُستخدم مباشرةً (مثل تخزينه لمدة بضعة أشهر.).
	- من المفيد االحتفاظ بكابل lightning واحد على األقل في الفصل الدراسي للجوء إليه في حالة نسيان أي من الطالب شحن قلم Crayon الخاص به في المنزل.

#### **تعرف على المنتج**

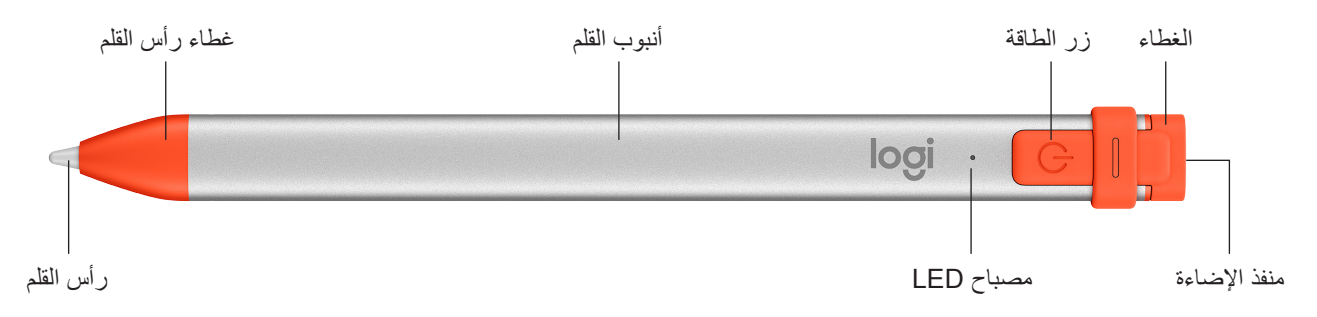

#### **األجزاء القابلة لالستبدال للمدارس**

يمكن لرأس القلم أن يتضرر إذا سقط قلم Logitech Crayon كما سيتعرض للبلى مع الاستخدام. إذا حدث أيّ من هذين الأمرين، فسيحتاج رأس القلم إلى الاستبدال لتجنّب الإضرار بالشاشة. يمكن شراء رؤوس القلم وأغطيتها وأغلفتها القابلة للاستبدال من الرابط (https://support.logitech.com product/crayon/spare-parts

#### **إرشادات العناية بالمنتج وتخزينه للمدارس**

- للحفاظ على البطارية، أوقف تشغيل قلم Crayon عند االنتهاء من استخدامه. إذا نسيت ذلك، فسيتوقف قلم Crayon ً تلقائيا عن العمل بعد 30 دقيقة من عدم االستخدام.
	- في حالة استخدام جراب للوحة المفاتيح، ال تحمل قلم Crayon بين شاشة جهاز iPad وجراب لوحة المفاتيح، حيث قد تتعرض الشاشة للتصدع.
	- عند حمل قلم Crayon أثناء التنقل، ضعه في حامل القلم الخاص بجراب جهازiPad أو في أحد جيوب حقيبة الظهر التي تحميه من التعرض للكسر.
- على الرغم من تصميم قلم Crayon بحماية من السقوط من ارتفاع 4 أقدام، عليك تجنّب تعرضه للسقوط لأن ذلك قد يتسبب في الإضرار برأس القلم أو المكونات اإللكترونية الموجودة بداخله.
	- ً ال تترك الغطاء مفتوحا حيث يمكن دخول التراب والغبار وغيرهما من األجسام الغريبة إلى منفذ الشحن.
	- إذا احتجت إلى تنظيف قلم Crayon، فقم برش الماء أو أحد المنظفات الخفيفة )التي تقل نسبة الكحول أقل من 15%( على قطعة قماش حتى تصبح رطبة (ليست مشبعة بالماء)، وامسح سطح القلم تجنّب دخول الرطوبة إلى منفذ الشحن، وتأكد من جفاف قلم Crayon تمامًا قبل تخزينه.
		- ُ قد تكون علب أقالم Crayon الفارغة مفيدة لتخزين أقالم Crayon أثناء عدم استخدامها.
		- احتفظ بأقالم Crayon ٍ في مكان جاف، حيث إنها غير مقاومة للمياه ويمكن أن تتضرر بسبب الرطوبة.

### **מדריך התקנת Crayon לבתי ספר**

#### **הגדרת מוצר**

<span id="page-40-0"></span>כדי להתחיל להשתמש ב-Crayon Logitech, צריך פשוט להפעיל אותו ולהתחיל לצייר. לא נדרשת הורדת תוכנה או הפעלת צימוד. הנה כמה טיפים שיעזרו לך להתחיל לעבוד:

- 1. וודא כי אתה משתמש ב-12.9 iPad Pro אינץ' (דור שלישי), 11 iPad Air אינץ' ) ו־Air iPad Pro (דור שלישי), iPad mini (דור חמישי או iPad( דור שישי(. אלו המכשירים היחידים התואמים ל-Crayon Logitech.
	- .2 ודא שה-iPad מעודכן לגרסה 12.2 iOS ומעלה. כדי לבדוק את גרסת ה-iOS, עבור אל הגדרות iPad ← כללי ← תוכנה.
- .3 לפני השימוש ב-Crayon, יש לנתק את הצימוד לעפרונות דיגיטליים קודמים כגון RPencil Apple, אם קיימים, באמצעות מעבר אל iPad הגדרות ← Bluetooth ← בחירת המכשיר לניתוק. אם אינך מעוניין לשכוח עפרונות דיגיטליים אחרים, פשוט כבה את ה-RBluetooth לפני השימוש ב-Crayon.
	- .4 לחץ על לחצן ההפעלה למשך שנייה אחת. אם נורית ה-LED ירוקה, אפשר להתחיל לעבוד. אם נורית ה-LED אדומה, יש להטעין את ה-Crayon לפני השימוש.

#### **עדכוני תוכנה**

עדכון iOS ב-iPad עשוי לפגוע בחוויית השימוש ב-Crayon. אם אתה מבחין בשינוי בפעולת ה-Crayon, עקוב אחרי הצעדים הבאים:

- .1 הורד את עדכון התוכנה של Crayon Logitech בכתובת **downloads/crayon/product/com.logitech.support://https**
	- .2 חבר את Crayon Logitech למחשב הנייד באמצעות כבל Lightning.
		- .3 עקוב אחרי ההנחיות לעדכון התוכנה.

לא קיימת הגבלה על מספר העפרונות שניתן לחבר בו-זמנית. יישום עדכון הקושחה מאפשר לעדכן 8 מכשירים בו זמנית. כל עדכון נמשך כשתי דקות. לקבלת הודעות על עדכוני תוכנה, טיפים לשימוש במוצר ועוד, בקר בכתובת **[/com.logitech.support://https](https://support.logitech.com/product/crayon/register)** product/crayon/register

#### **שימוש**

- ניתן להשתמש ב-Crayon עם מאות יישומים תואמי Pencil Apple שניתן להוריד מה-Store App.
	- Crayon Logitech אינו רגיש ללחץ, כך שאין צורך ללחוץ חזק על ה-iPad.
- אין להסיר, ללעוס או לקרוע את חלקי ה-Crayon( מכסים, חודים וכד'(. נזק מסוג זה יגרום לביטול האחריות.

#### **כיצד להטעין**

- .1 פתח את המכסה.
- .2 הכנס כבל lightning.
- .3 חבר את הכבל למתאם חשמל או למחשב לתחילת הטענה. הטענת ה-Crayon מ0- ל100%- תימשך כ30- דקות.

*הערה: ה-Crayon לא יעבוד במהלך הטעינה.*

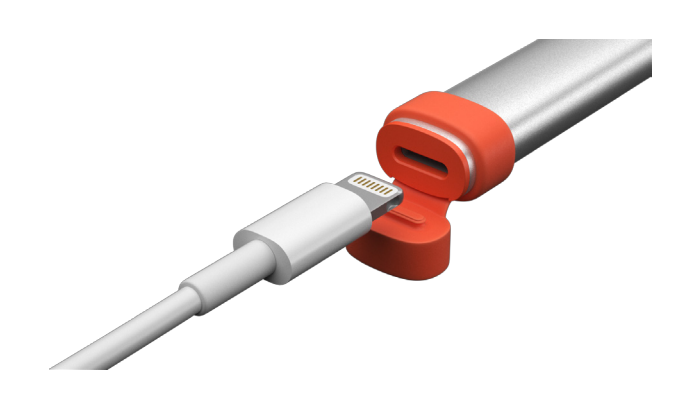

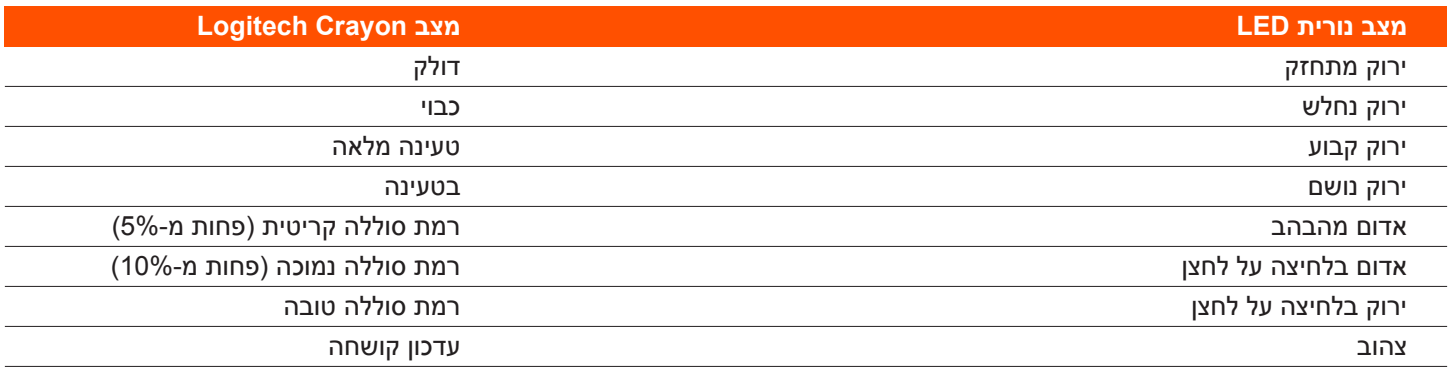

#### **טיפים לטעינה**

- ייתכן שה-Crayon לא יגיע עם סוללה מלאה, לכן יש לדאוג ליציאות טעינה נוספות, כבלים ורכזת טעינה על מנת לאפשר טעינה מלאה של ה-Crayon לפני התחלת העבודה. עיפרון הנמצא בטעינה מלאה לא יאבד חיי סוללה משמעותיים גם אם לא ייעשה בו שימוש מידי )למשל אם יוכנס לאחסון למשך מספר חודשים(.
- מומלץ להחזיק לפחות כבל Lightning אחד בהישג יד בכיתה לצורך הטענה במקרה שתלמידים שוכחים להטעין את ה-Crayon בבית.

#### **הכר את המוצר**

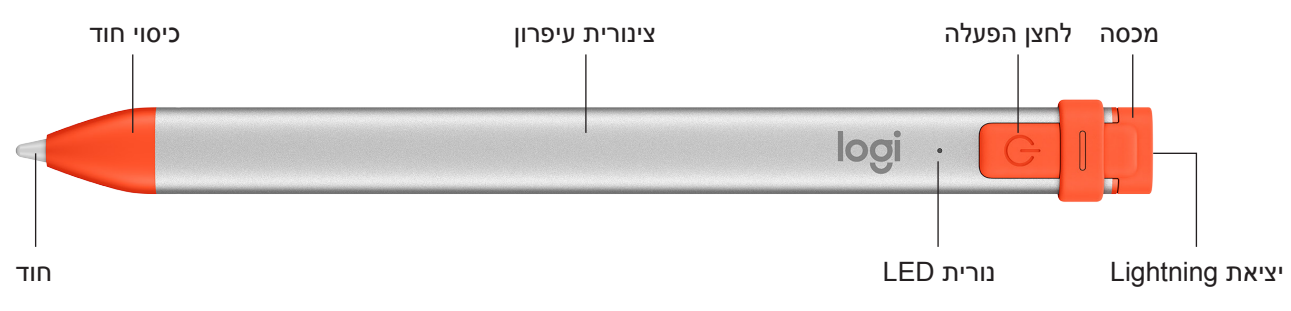

#### **חלקי החלפה לבתי ספר**

חוד העיפרון עשוי להינזק אם העיפרון נופל, וכן להישחק עם הזמן. במקרים אלה, יש צורך להחליף את החוד כדי למנוע נזק למסך. חודים, מכסים ופקקי חוד חלופיים ניתן לרכוש ב-**parts-spare/crayon/product/com.logitech.support://https**

#### **עצות תחזוקה ואחסון לבתי ספר**

- לשמירה על רמת הסוללה, יש לכבות את ה-Crayon בסיום השימוש. בכל מקרה, ה-Crayon נכבה אוטומטית אחרי 30 שניות של חוסר שימוש.
	- במקרה שנעשה שימוש בכיסוי מקלדת, אין לשאת את ה-Crayon בין מסך ה-iPad לכיסוי המקלדת כיוון שהוא עלול לסדוק את המסך.
	- בנשיאת ה-Crayon ממקום למקום, יש להכניס אותו לכיס העיפרון בנרתיק ה-iPad או לכיס בתיק הגב על מנת להגן עליו מפני היסדקות או שבירה.
		- למרות שה-Crayon מצויד בהגנת נפילה מגובה 1.2 מ', יש להימנע מנפילות שכן הן עלולות לפגוע בחוד העיפרון או ברכיבים האלקטרוניים הפנימיים.
			- אין להשאיר את המכסה פתוח על מנת למנוע חדירה של לכלוך, אבק ועצמים זרים אחרים ליציאת הטעינה.
		- אם ה-Crayon דורש ניקוי, יש לרסס מים או נוזל ניקוי עדין (פחות מ-15% אלכוהול) על מטלית עד להרטבה (להימנע מהספגה מלאה) ולנגב את ה-Crayon מבחוץ. יש למנוע חדירת לחות ליציאת הטעינה ולוודא שה-Crayon יבש לחלוטין לפני אחסונו.
			- ניתן להשתמש בקופסאות ה-Crayon הריקות לאחסון העפרונות כשאינם בשימוש.
			- יש לשמור את העפרונות במקום יבש מכיוון שאינם חסינים למים ועלולים להינזק עקב חדירת לחות.